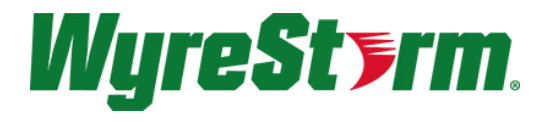

# **SW-540-TX-W API Commands**

## **Connection Information**

### **RS232**

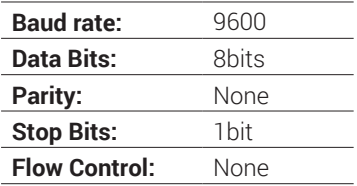

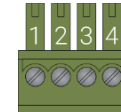

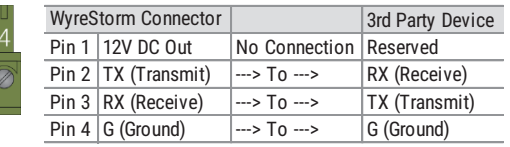

### **Telnet**

Port 23 Username: admin Password: <none>

**Telnet TLS** Port 24 Username: admin Password: wyrestorm

**Note:** Telnet TLS is disabled by default. Enable TLS from the switcher's web interface.

## **1.4.1 gbconfig Commands**

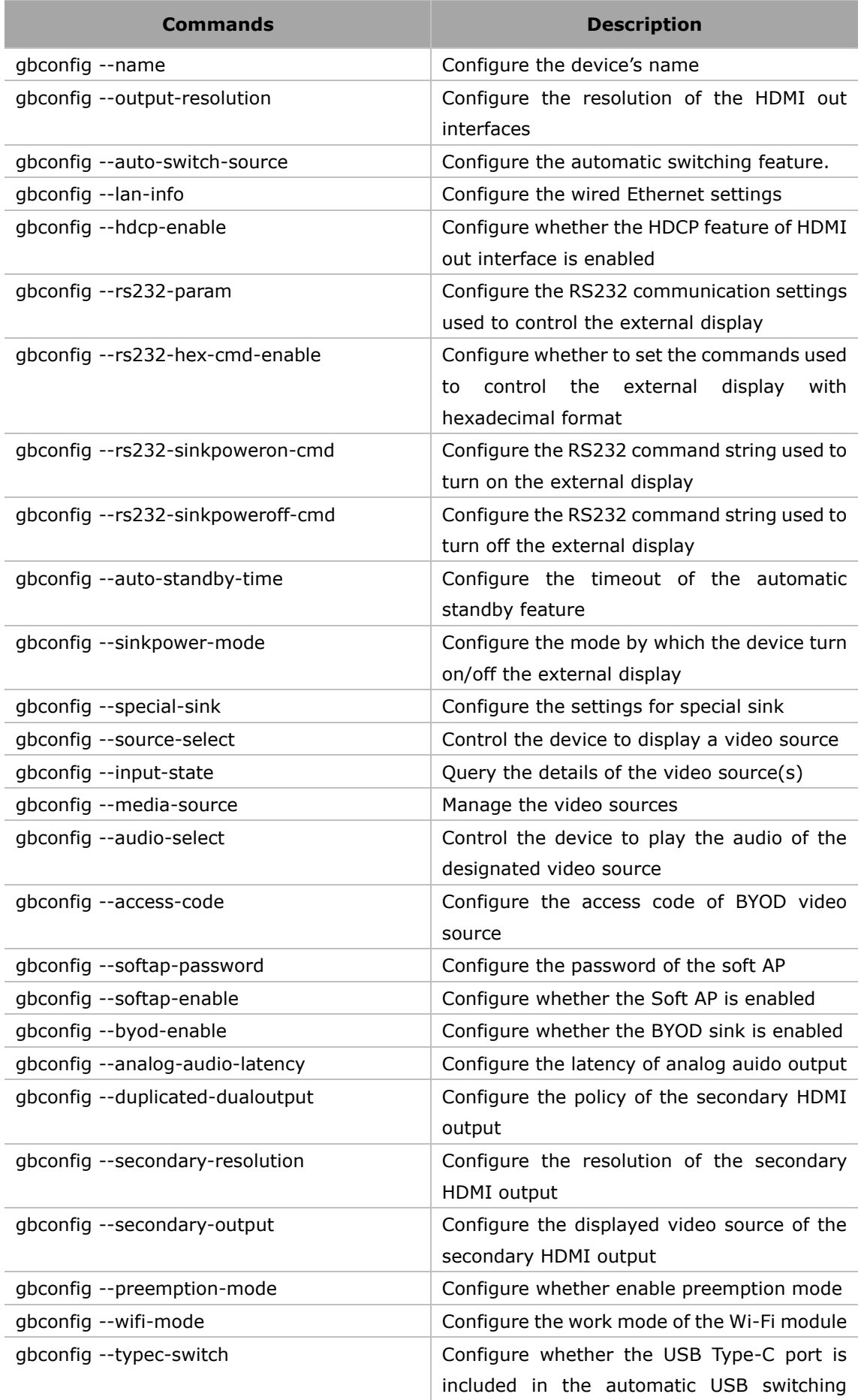

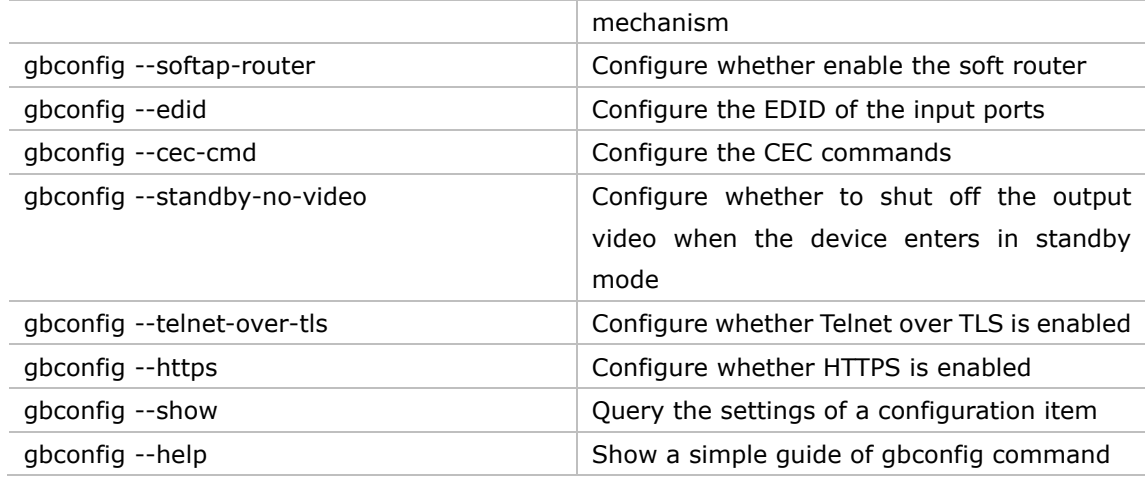

## **1.4.2 gbcontrol Commands**

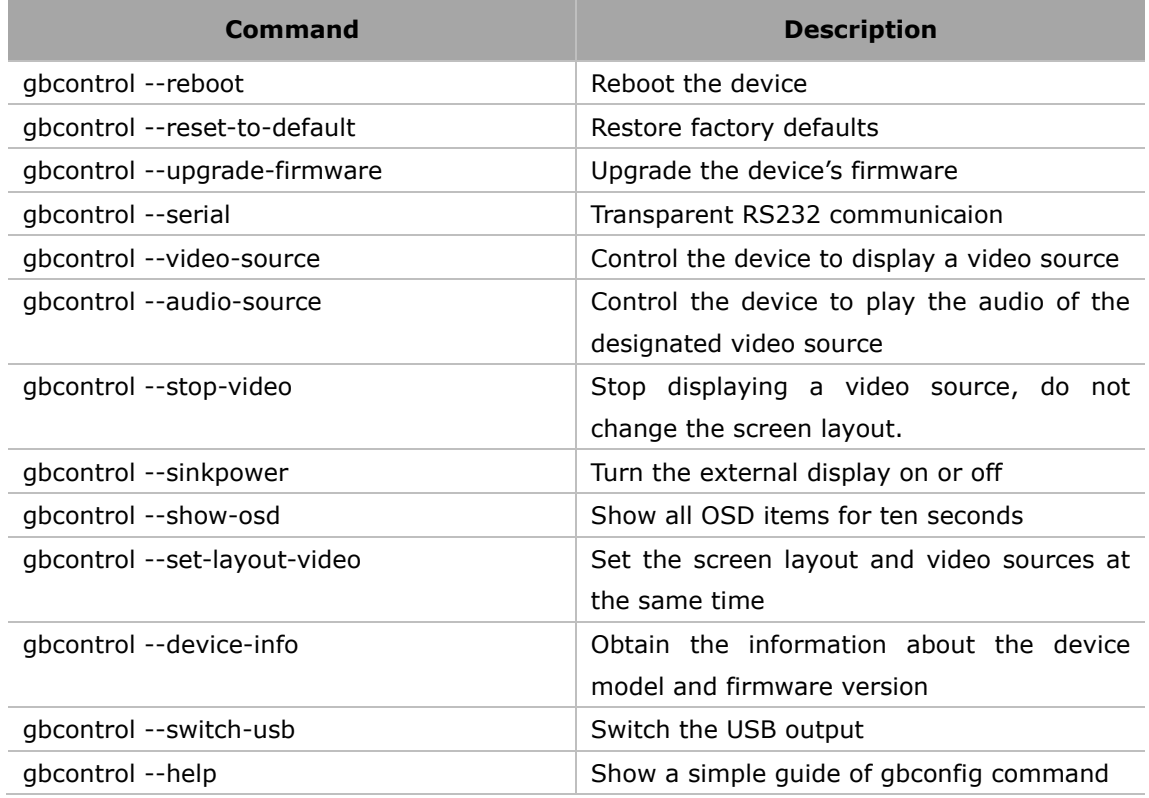

## **1.4.3 gblayout Commands**

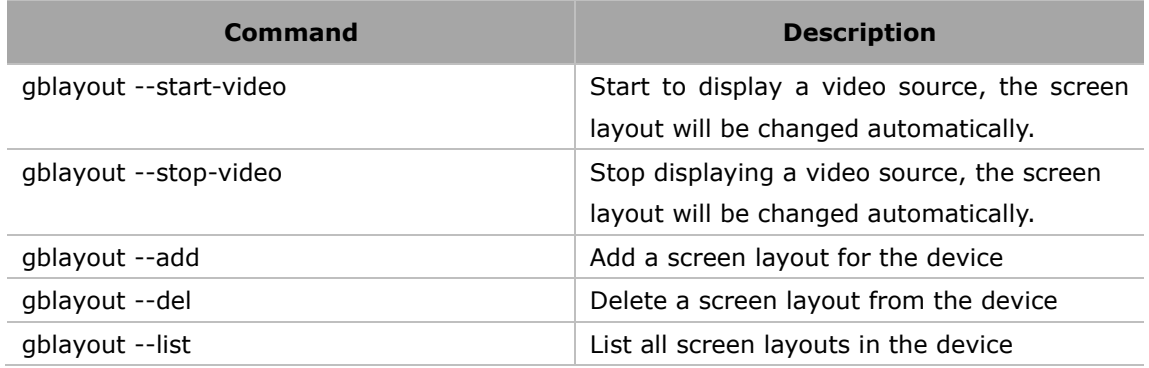

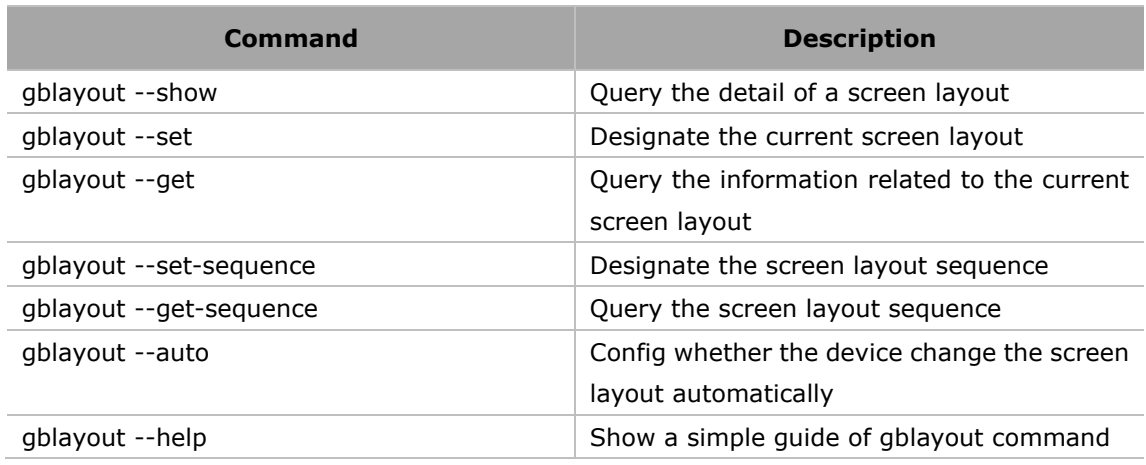

## **1.4.4 gbscene Commands**

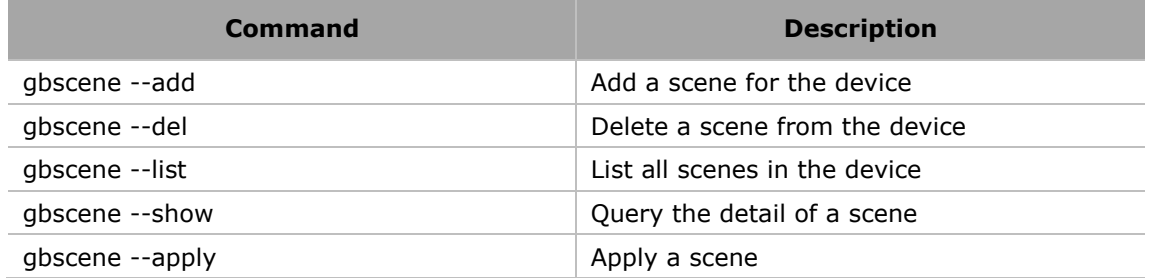

## **1.4.5 Event Commands**

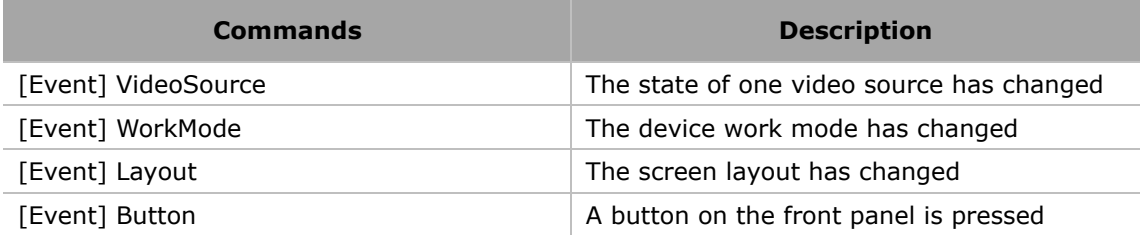

## **2 Command Sets**

## **2.1 gbconfig Commands**

## **2.1.1 gbconfig --name**

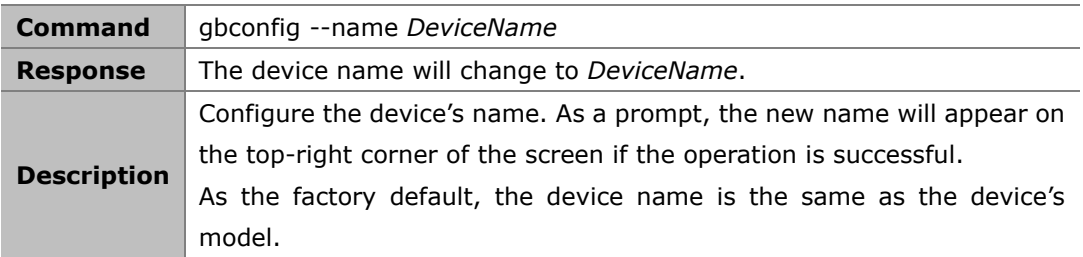

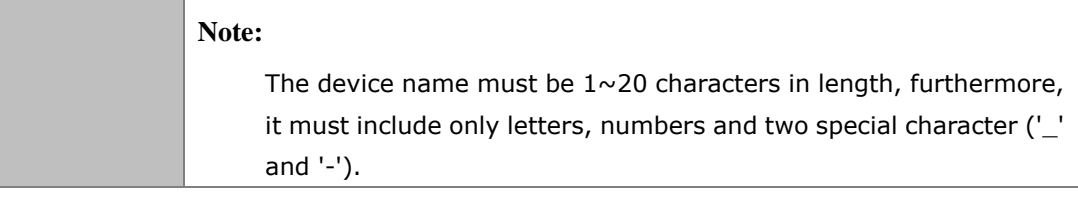

### **Example:**

To change the name to MeetingRoom:

### **Command:**

*gbconfig --name MeetingRoom*

### **Response:**

The device name will change to MeetingRoom.

## **2.1.2 gbconfig --output-resolution**

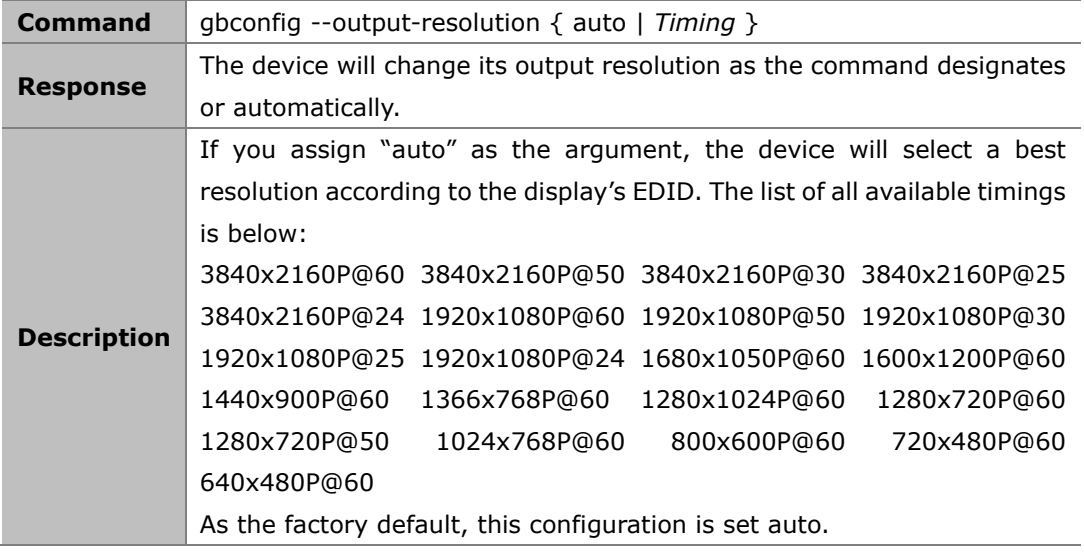

**Example:**

To use 4K@60 resolution:

Command:

*gbconfig --output-resolution 3840x2160P@60*

Response:

The output resolution will change to 3840x2160P@60Hz.

## **2.1.3 gbconfig --auto-switch-source**

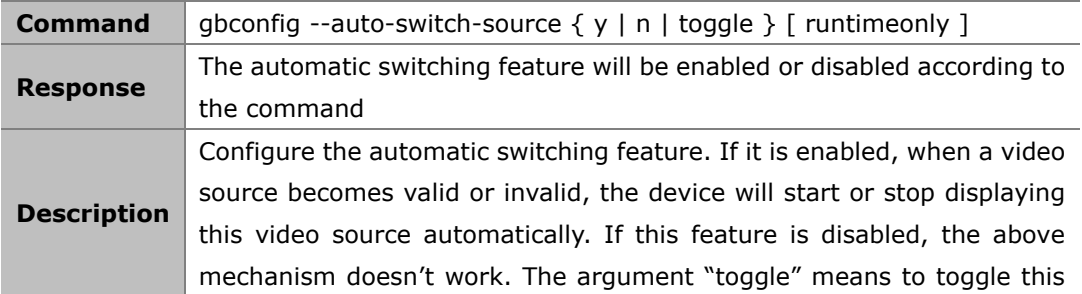

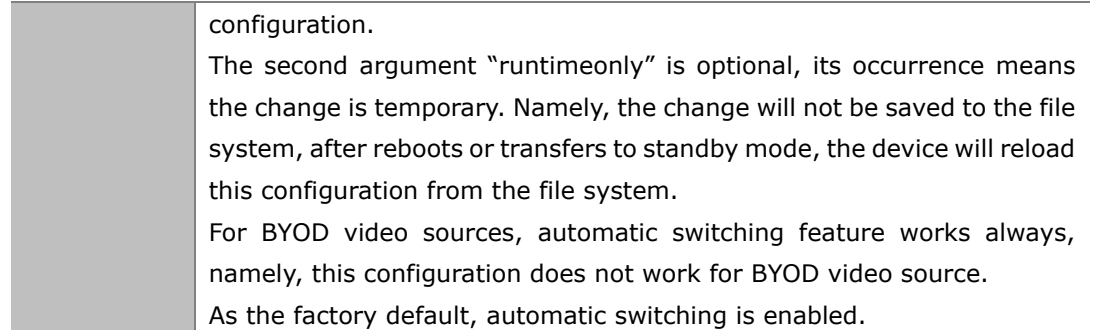

#### **Example 1:**

To disable automatic switching:

### **Command:**

*gbconfig --auto-switch-source n*

#### **Response:**

The automatic switching feature will be disabled.

### **Example 2:**

Currently, automatic switching is enabled, to disable it temporarily::

### **Command:**

*gbconfig --auto-switch-source n runtimeonly*

#### **Response:**

The automatic switching feature will be disabled. After reboots or tansistions to standby mode, it will be enabled again.

## **2.1.4 gbconfig --lan-info**

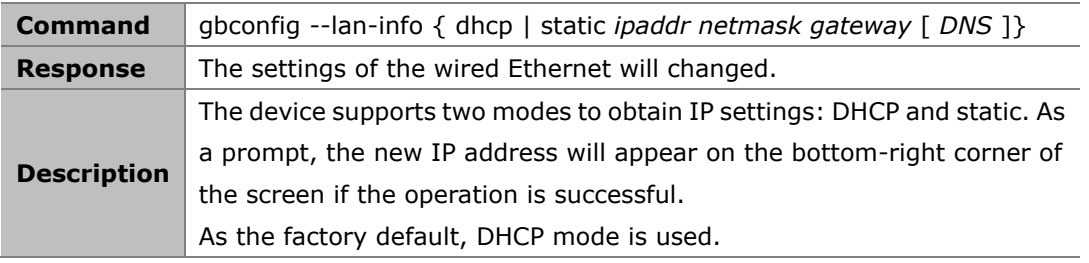

### **Example:**

To use 192.168.1.88/24 as IP address and 192.168.1.1 as default gateway: Command:

*gbconfig --lan-info static 192.168.1.88 255.255.255.0 192.168.1.1*

Response:

The IP address will change.

## **2.1.5 gbconfig --hdcp-enable**

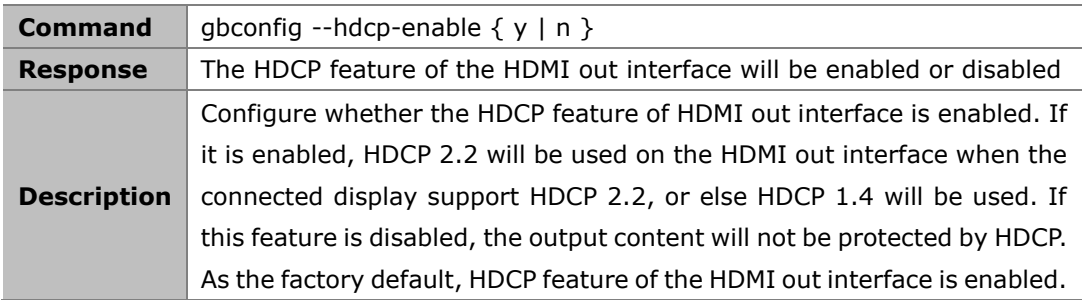

### **Example:**

To disable the HDCP feature:

### **Command:**

*gbconfig --hdcp-enable n*

### **Response:**

The HDCP feature will be disabled.

## **2.1.6 gbconfig --rs232-param**

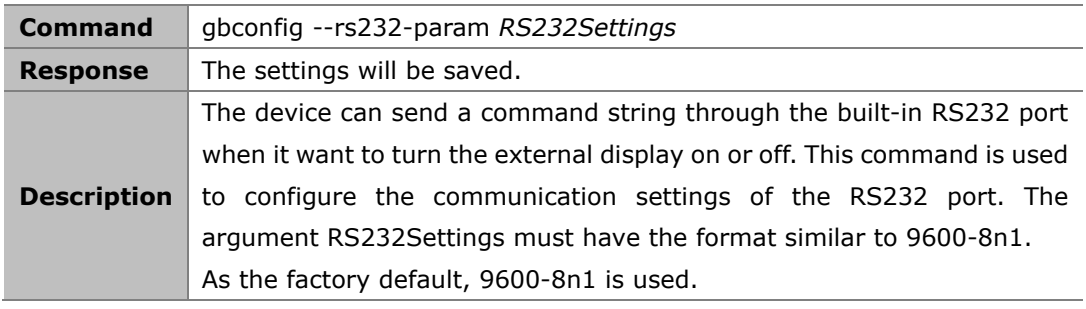

### **Example:**

To use 115200-8n1 as the communication settings: Command:

*gbconfig --rs232-param 115200-8n1*

```
Response:
```
The new settings is saved.

## **2.1.7 gbconfig --rs232-hex-cmd-enable**

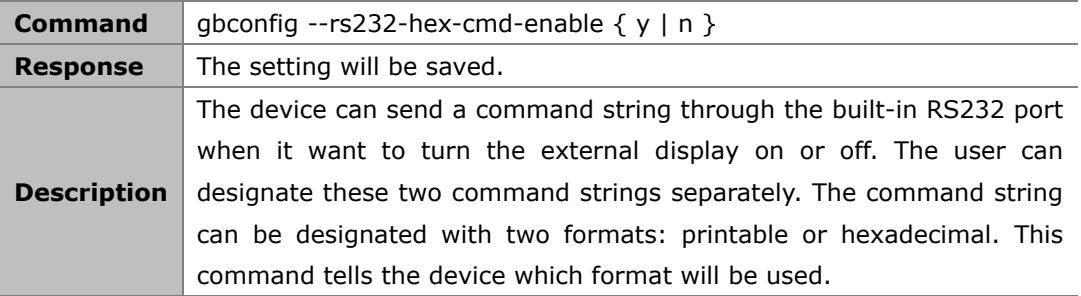

#### As the factory default, hexadecimal format is used.

### **Example:**

To use printable string: Command:

*gbconfig --rs232-hex-cmd-enable n*

Response:

The command change to use printable string.

## **2.1.8 gbconfig --rs232-sinkpoweron-cmd**

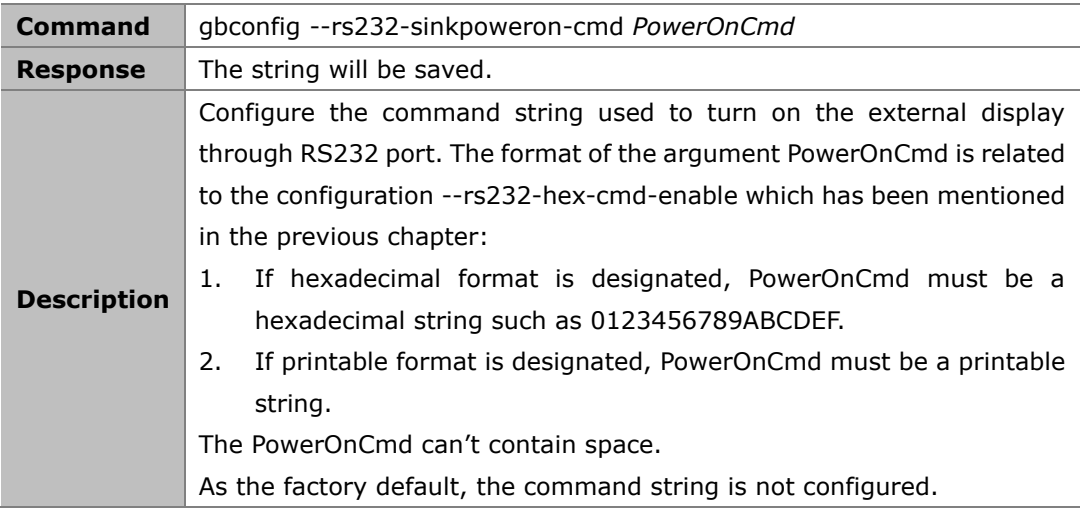

#### **Example 1:**

To designate hexadecimal string 50 6F 77 65 72 20 4F 6E: Command:

*gbconfig --rs232-sinkpoweron-cmd 506F776572204F6E*

Response: The command string is saved.

### **Example 2:**

To designate printable string PowerOn: Command:

*gbconfig --rs232-sinkpoweron-cmd PowerOn*

Response:

The command string is saved.

## **2.1.9 gbconfig --rs232-sinkpoweroff-cmd**

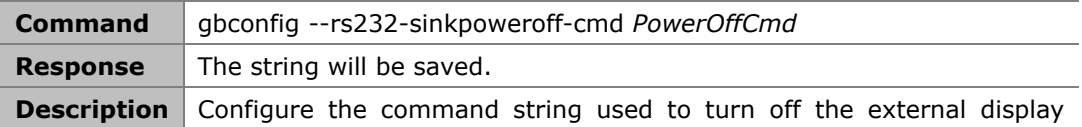

through RS232 port. To get the requirements for the format of the argument PowerOffCmd, please refer the previous chapter. As the factory default, the command string is not configured.

#### **Example 1:**

To designate hexadecimal string 50 6F 77 65 72 20 4F 66 66: Command:

*gbconfig --rs232-sinkpoweroff-cmd 506F776572204F6666*

Response:

The command string is saved.

#### **Example 2:**

To designate printable string PowerOff: Command:

*gbconfig --rs232-sinkpoweroff-cmd PowerOff*

Response:

The command string is saved.

### **2.1.10 gbconfig --auto-standby-time**

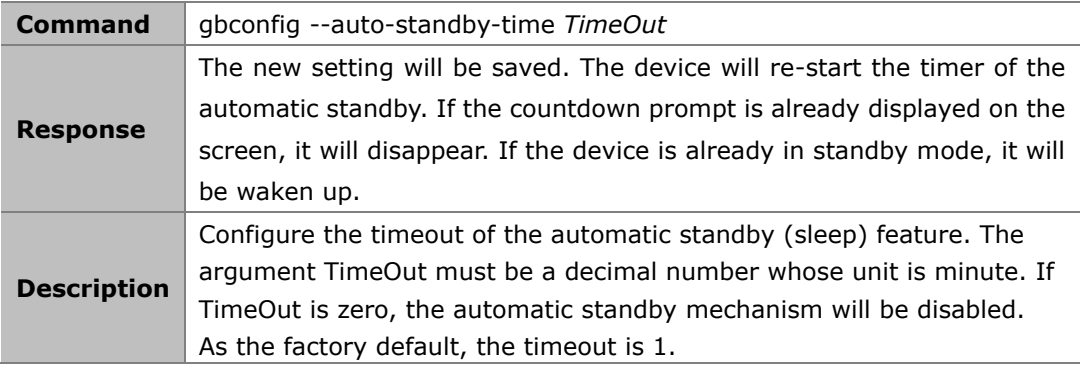

### **Example 1:**

To change the timeout to 3 minutes: Command:

*gbconfig --auto-standby-time 3*

Response: The command string is saved.

#### **Example 2:**

To disable automatic standby: Command:

*gbconfig --auto-standby-time 0*

Response:

The device will never sleep.

## **2.1.11 gbconfig --sinkpower-mode**

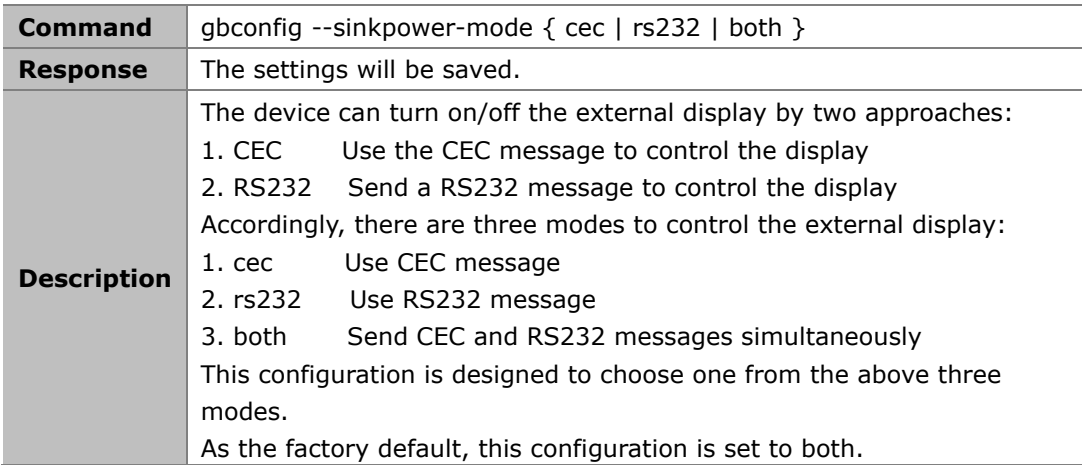

### **Example:**

To control the display by CEC approach only:

Command:

*gbconfig --sinkpower-mode cec*

Response:

The settings is saved and takes effect immediately.

## **2.1.12 gbconfig --special-sink**

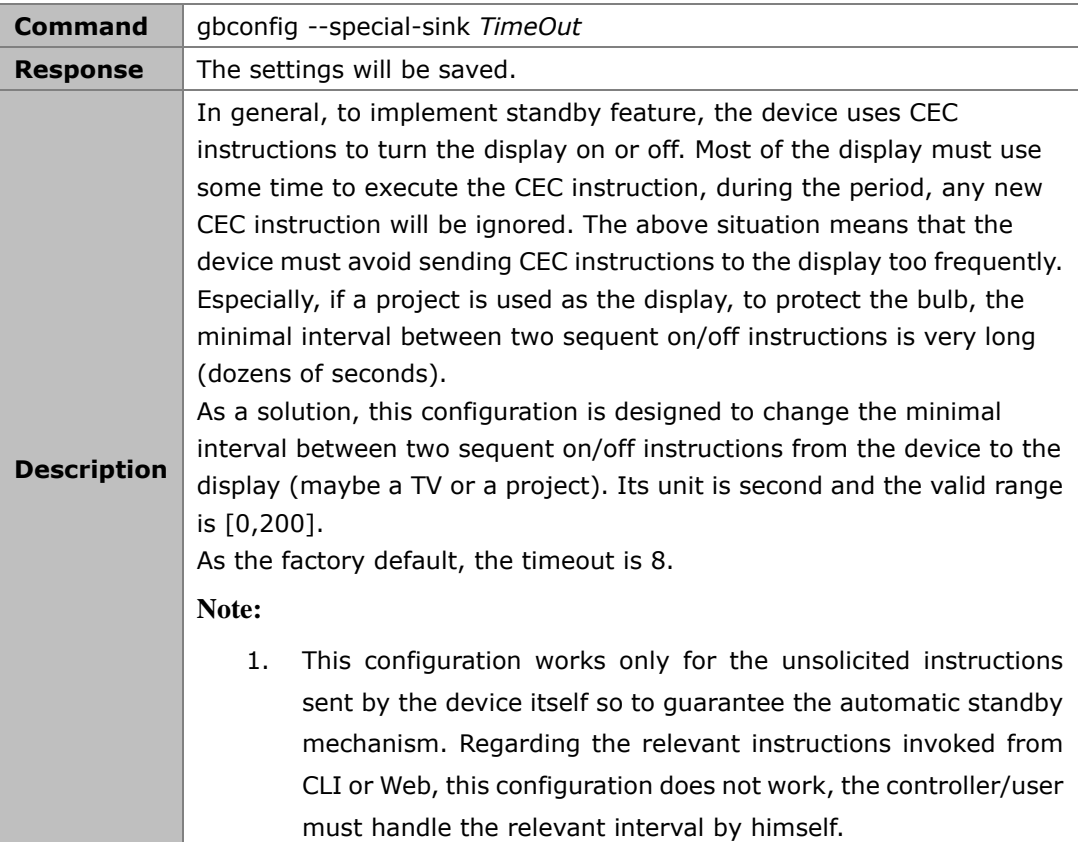

### **Example:**

To change the timeout to 2 minutes:

Command:

*gbconfig --special-sink 120*

Response:

The settings is saved and takes effect immediately.

## **2.1.13 gbconfig --source-select**

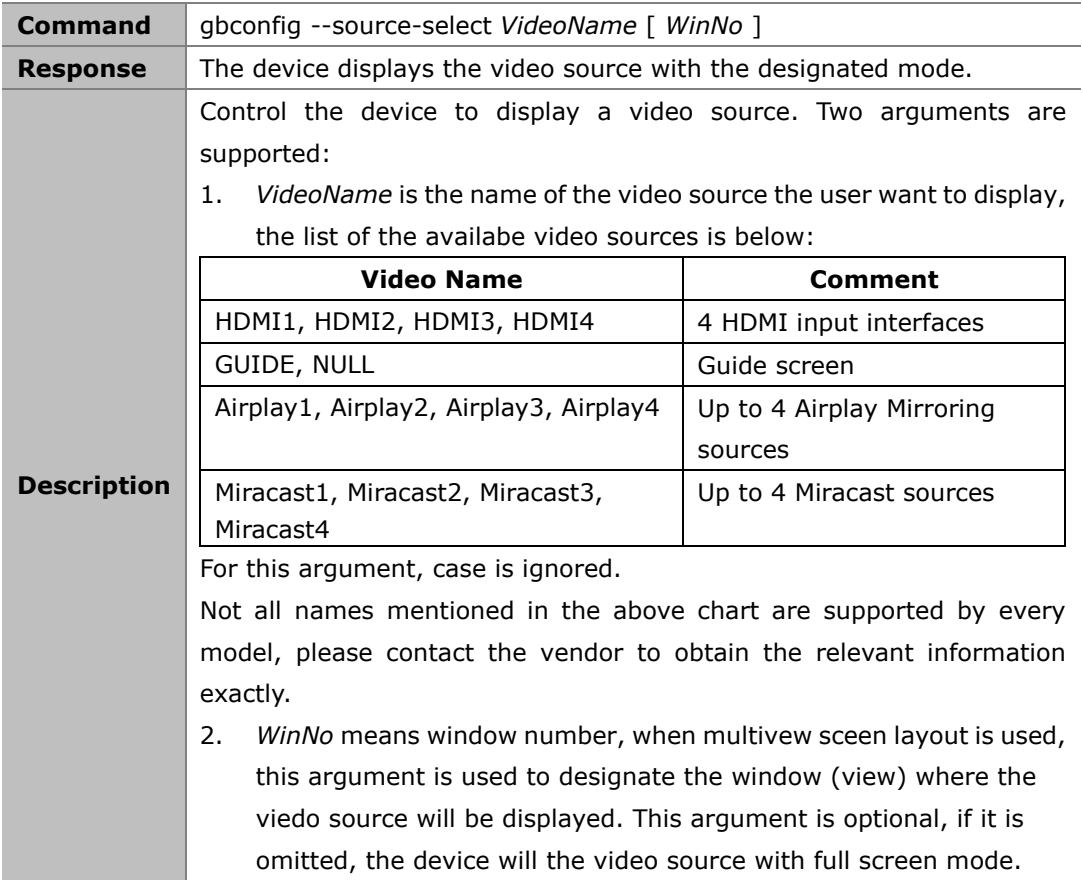

### **Example 1:**

To display HDMI1 with full screen mode Command:

*gbconfig --source-select hdmi1*

### **Example 2:**

To display HDMI2 in the 2nd window (view) Command:

*gbconfig --source-select hdmi2 2*

## **2.1.14 gbconfig --media-source**

This command is used to manage the video source, it has several different formats.

### **2.1.14.1 Assign or modify alias of video source**

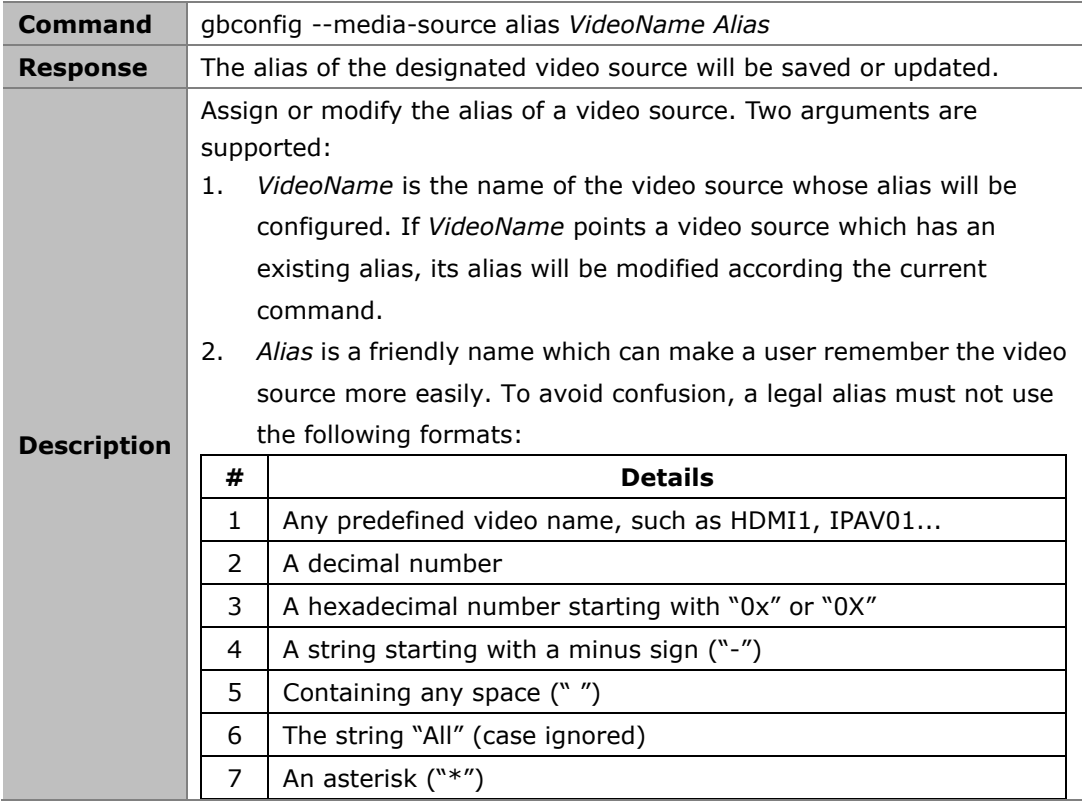

### **Example 1:**

To use ClassRoom as the alias of HDMI1:

Command:

*gbconfig --media-source alias HDMI1 ClassRoom*

### **Example 2:**

To use Teacher as the alias of USB Camera: Command:

*gbconfig --media-source alias USBCamera Teacher*

### **2.1.14.2 Show video sources list**

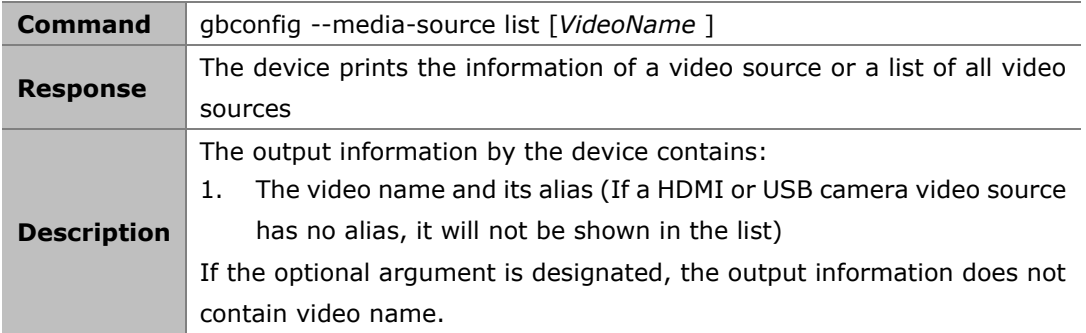

### **Example:**

Command:

*gbconfig --media-source list*

Response:

*HDMI1 ClassRoom IPAV02 34:1B:00:FF:AB:CD enabled test*

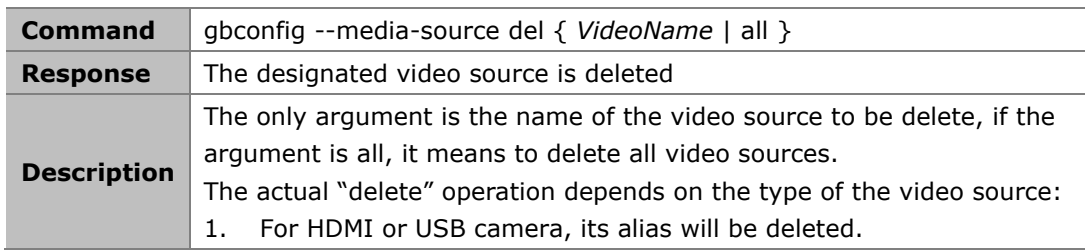

### **2.1.14.3 Delete video source**

### **Example:**

To delete the alias of HDMI1: Command:

*gbconfig --media-source del HDMI1*

To delete IPAV11: Command:

*gbconfig --media-source del ipav11*

To delete all video sources: Command:

*gbconfig --media-source del all*

## **2.1.15 gbconfig --input-state**

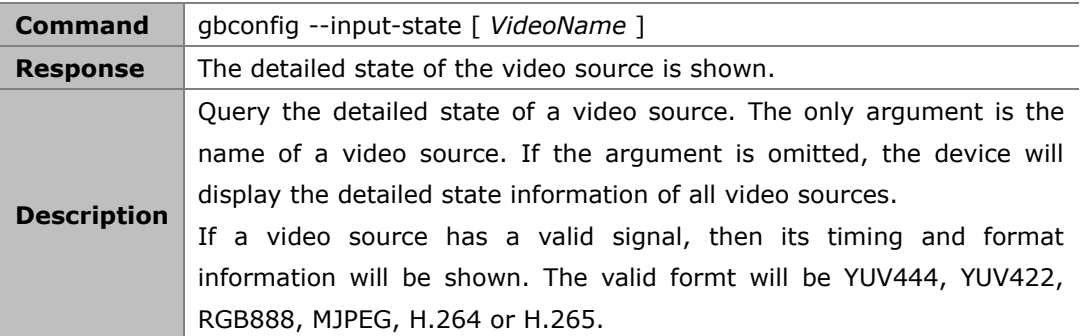

#### **Example 1:**

The queried video source has no valid signal Command:

*gbconfig --input-state hdmi2*

Response:

*NoSignal*

### **Example 2:**

The queried video source has a valid signal Command:

*gbconfig --input-state hdmi1* Response:

#### *3840x2160P@30 YUV444*

#### **Example 3:**

Queried all video sources Command: *gbconfig --input-state* Response: *HDMI1 3840x2160P@30 YUV444 HDMI2 NoSignal HDMI3 1920x1080P@60 YUV422 HDMI4 NoSignal IPAV01 1920x1080P@60 H.264 ...*

## **2.1.16 gbconfig --auido-select**

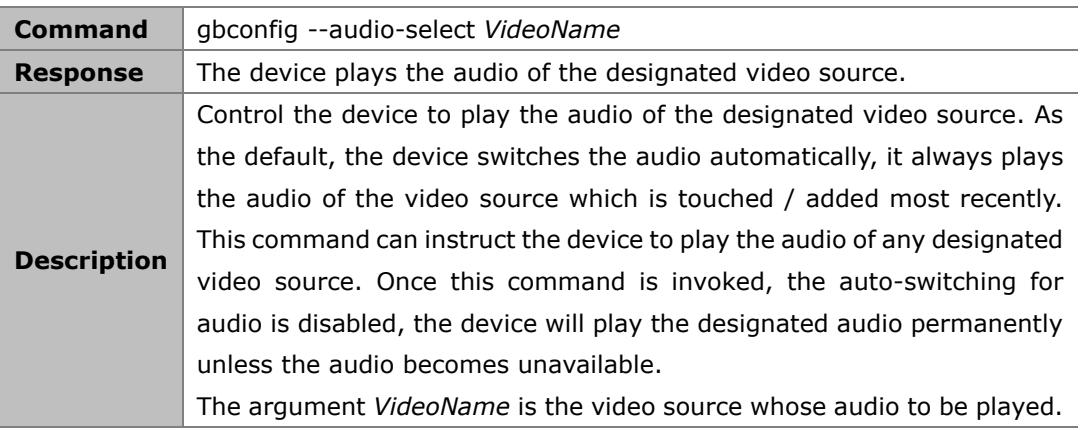

### **Example 1:**

To play HDMI's audio Command:

*gbconfig --source-select hdmi1*

### **Example 2:**

To query this configuration when the HDMI1 audio is played automatically Command:

*gbconfig –s source-select*

Command:

*HDMI1 auto*

## **2.1.17 gbconfig --access-code**

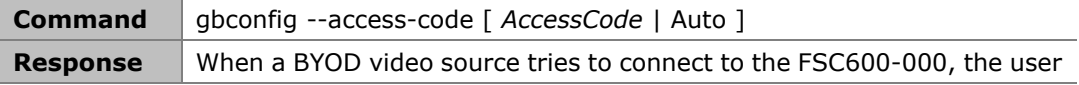

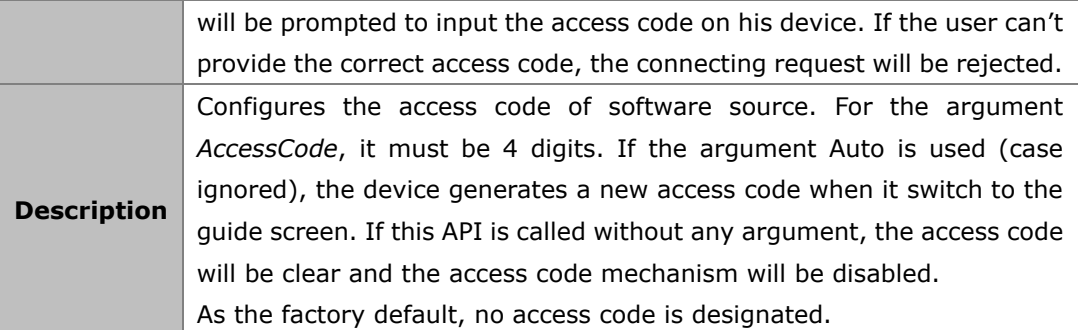

### **Example:**

To use 1234 as the access code Command:

*gbconfig --access-code 1234*

Response:

The access code mechanism is enabled and 1234 is used as the access code.

### **2.1.18 gbconfig --softap-password**

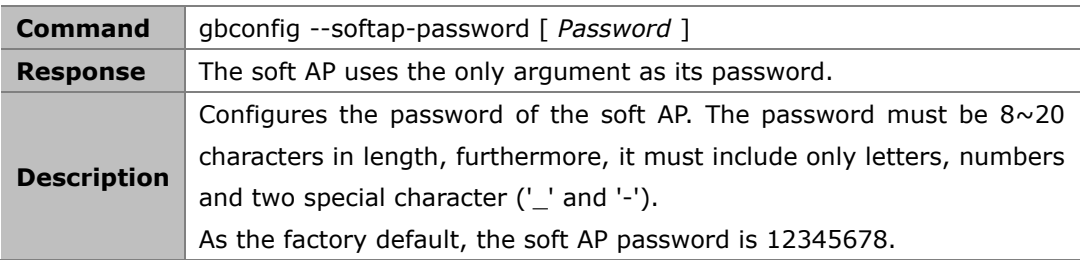

### **Example:**

To use the password 99998888: Command:

*gbconfig --softap-password 99998888*

Response:

The soft AP will use 99998888 as its password.

## **2.1.19 gbconfig --softap-enable**

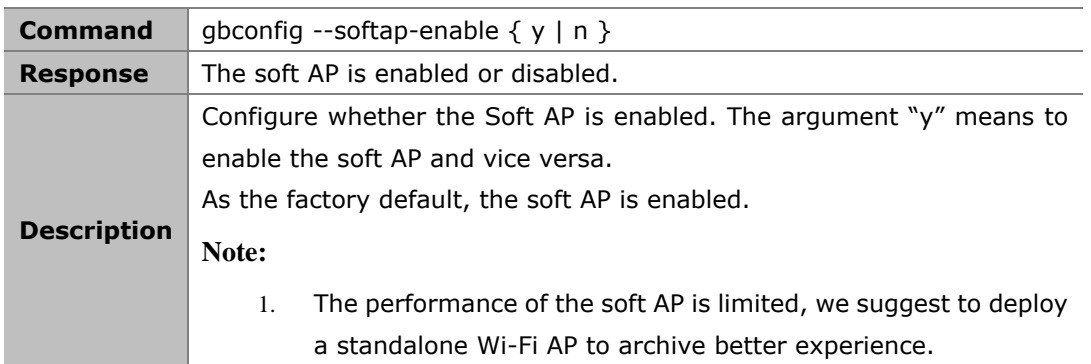

### **Example:**

To disable soft AP:

#### Command:

*gbconfig --softap-enable n*

Response:

The soft AP will be disabled.

## **2.1.20 gbconfig --byod-enable**

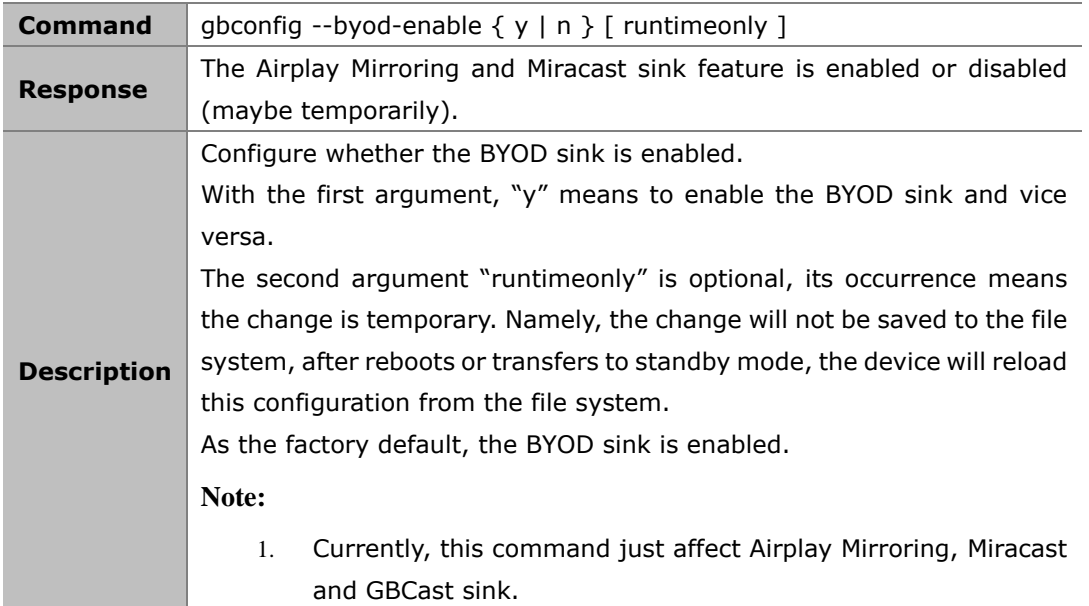

### **Example 1:**

To disable the BYOD sink: Command:

*gbconfig --byod-enable n*

Response: The BYOD sink will be disabled.

### **Example 2:**

Currently, BYOD sink is enabled, to disable it temporarily: Command:

*gbconfig --byod-enable n runtimeonly*

Response:

The BYOD sink will be disabled. After reboots or transisitons to standby mode, it will be enabled again.

## **2.1.21 gbconfig --analog-audio-latency**

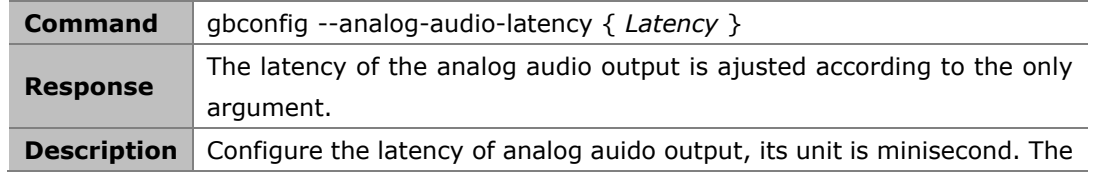

argument must be a integer multiple of 20 and within the range [0, 200]. As the factory default, the latency is 40ms.

### **Example:**

To alter the latency as 80ms: Command:

*gbconfig --analog-audio-latency 80*

Response:

The latency will be set as 80ms.

## **2.1.22 gbconfig --duplicated-dualoutput**

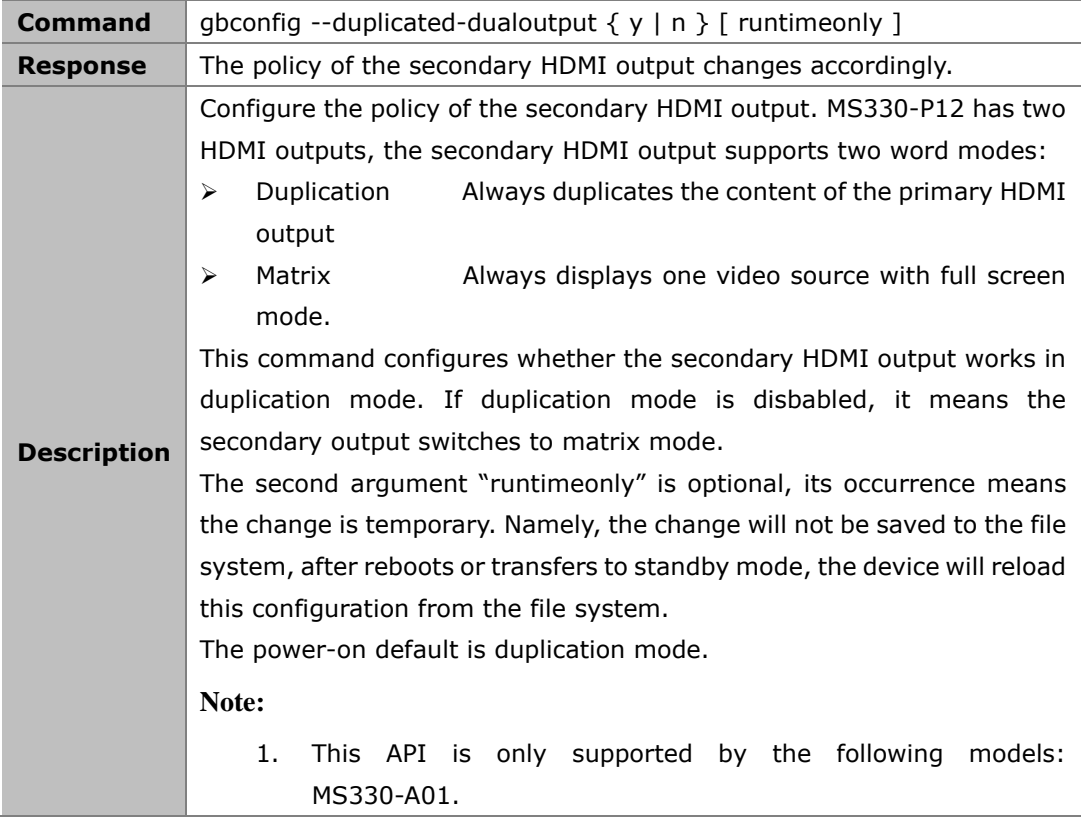

**Example:**

To use matrix mode: Command: *gbconfig --duplicated-dualoutput n*

Response:

The secondary output switches to matrix mode.

### **2.1.23 gbconfig --secondary-resolution**

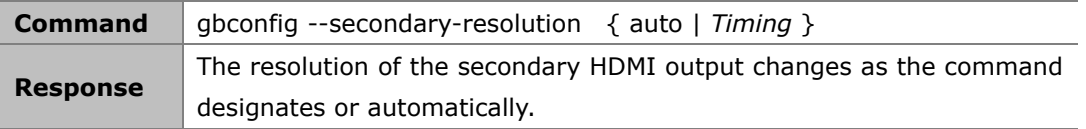

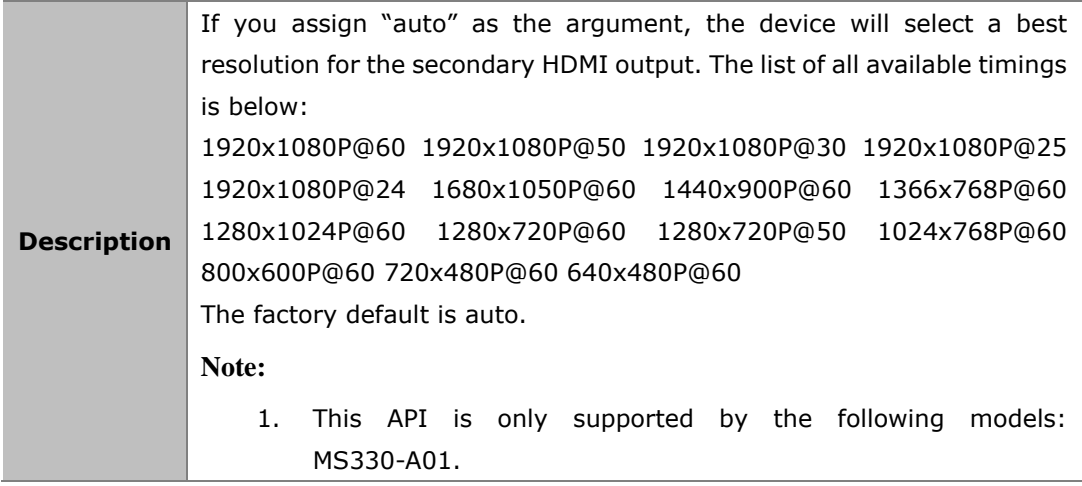

### **Example:**

To use 1080p@60 resolution:

Command:

*gbconfig --secondary-resolution 1920x1080P@60*

Response:

The output resolution of the secondary HDMI output will change to 1920x1080P@60Hz.

## **2.1.24 gbconfig --secondary-output**

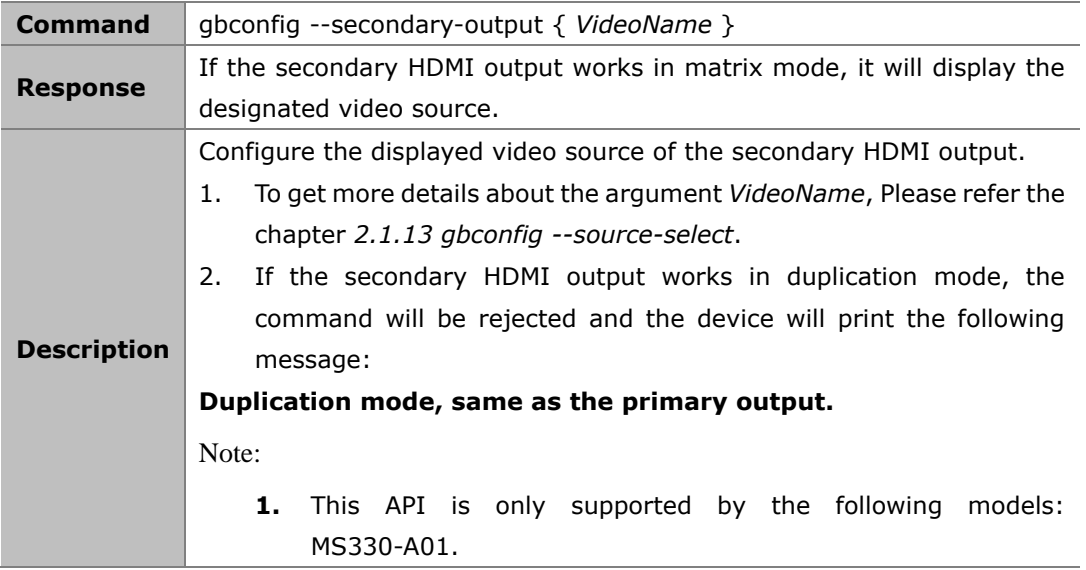

### **Example:**

To display VGA on the secondary HDMI output: Command:

*gbconfig --secondary-output vga*

Response:

The secondary HDMI output displays the content of the VGA input.

## **2.1.25 gbconfig --preemption-mode**

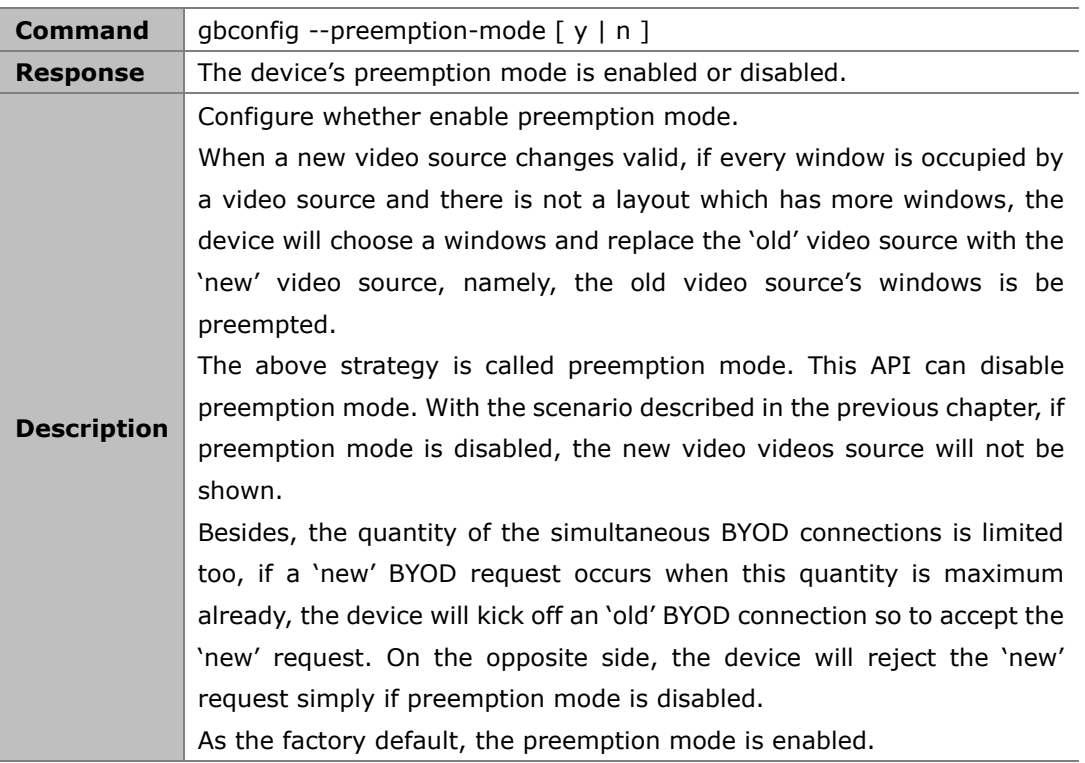

### **Example:**

To disable preemption mode: Command:

*gbconfig --preemption-mod n*

Response:

The preemption mode is disabled.

## **2.1.26 gbconfig --wifi-mode**

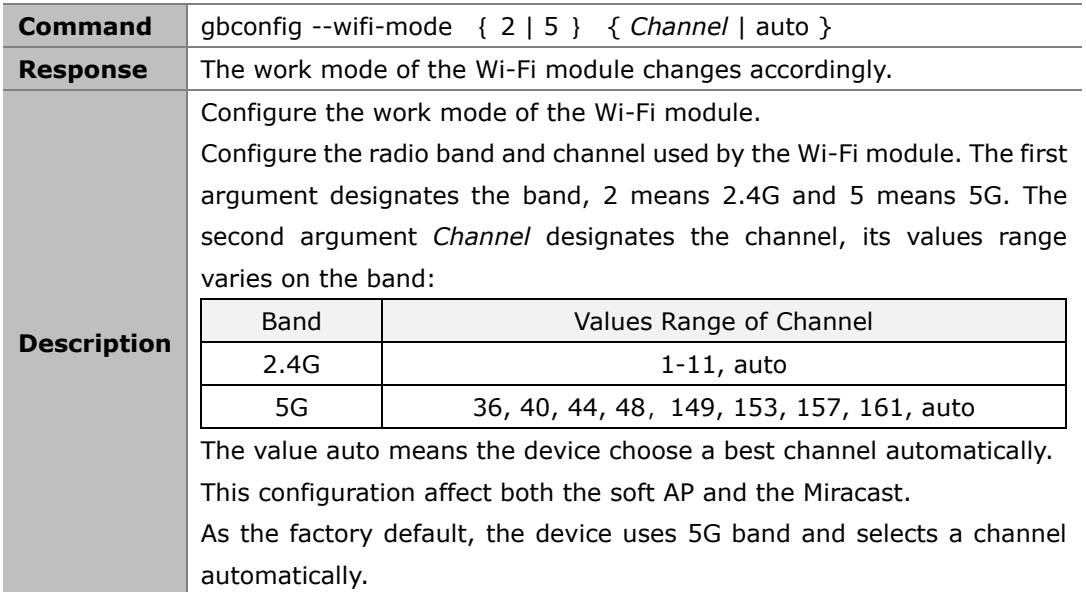

### **Example:**

To use 2.4G band, channel 1: Command:

*gbconfig --wifi-mode 1 1*

Response:

The Wi-Fi module starts using 2.4G band and channel 1.

## **2.1.27 gbconfig --typec-switch**

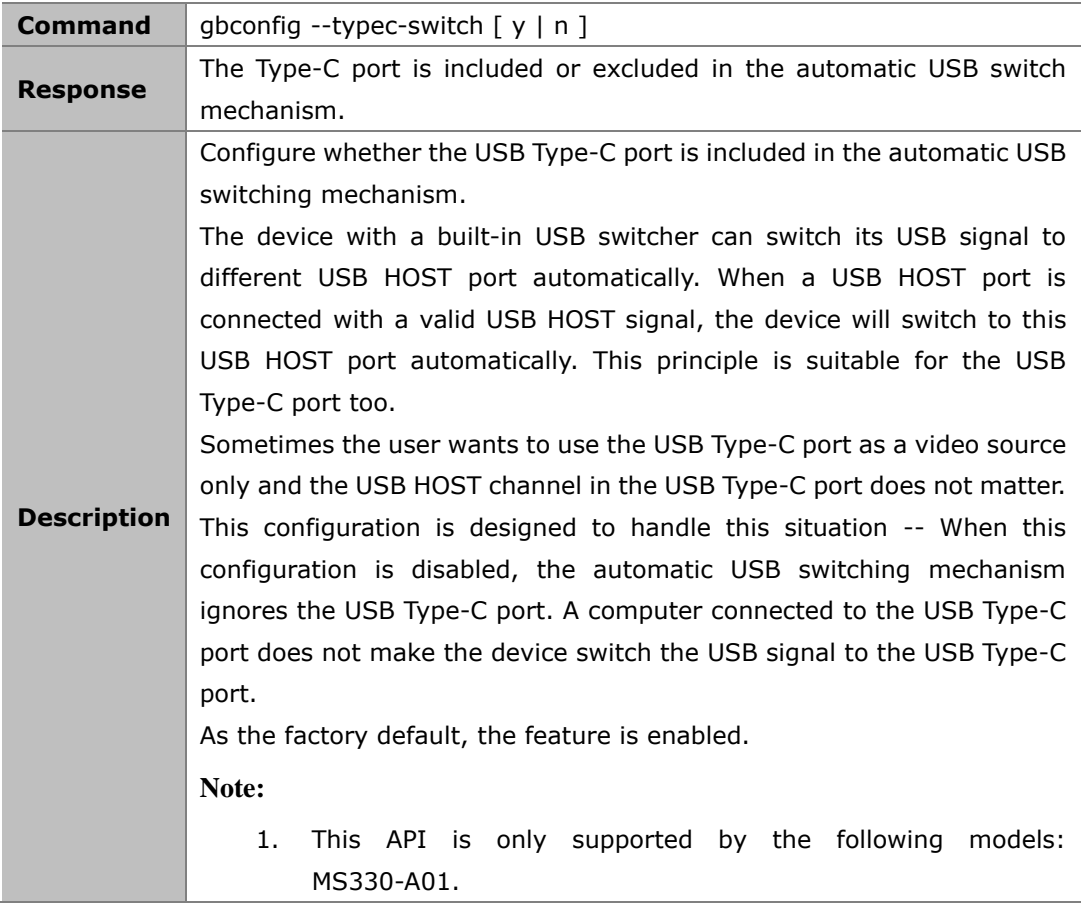

### **Example:**

To exclude USB Type-C port in the automatic USB switching mechanism: Command:

*gbconfig --typec-switch n*

Response:

The Type-C port is excluded in the automatic USB switch mechanism.

## **2.1.28 gbconfig --edid**

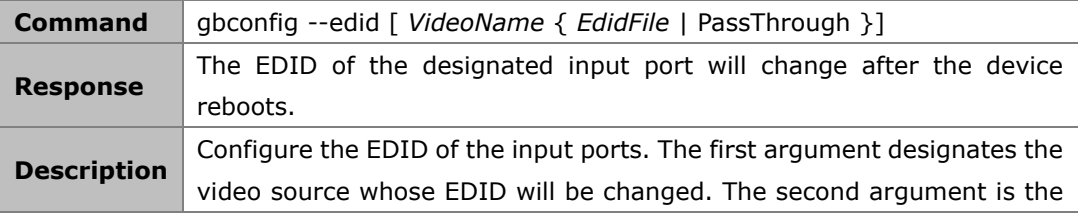

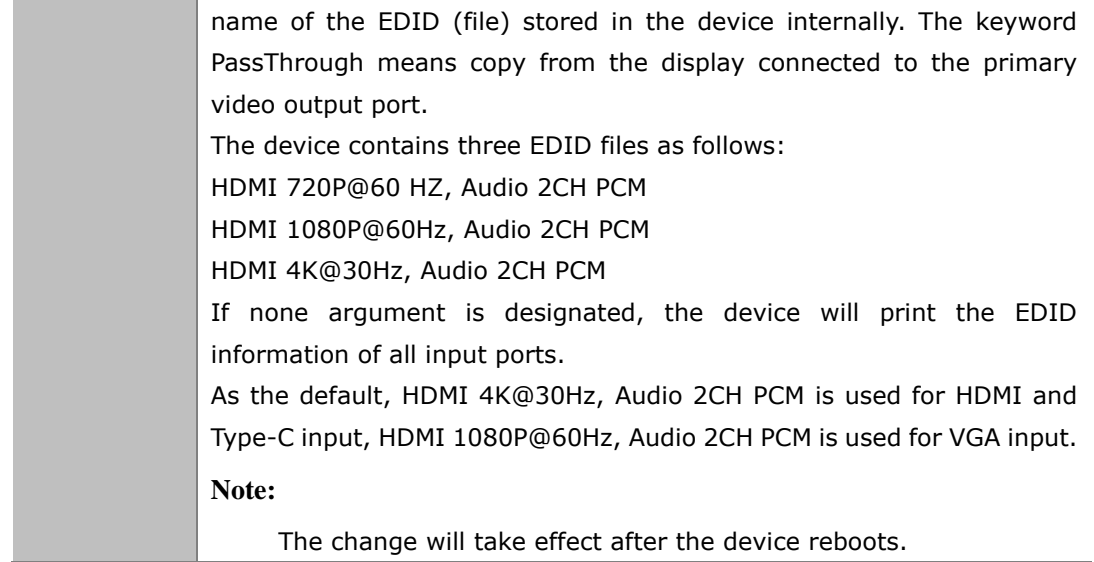

### **Example 1:**

To change the HDMI1 EDID to 1080p: Command:

*gbconfig --edit hdmi1 "HDMI 1080p@60Hz, Audio 2CH PCM"*

Response:

*Please reboot the device to make the change take effect.*

#### **Example 2:**

To query the current EDID configurations: Command:

*gbconfig --edid*

Response:

*HDMI1 HDMI 4K@30Hz, Audio 2CH PCM HDMI2 HDMI 1080p@60Hz, Audio 2CH PCM HDMI3 HDMI 1080p@30Hz, Audio 2CH PCM HDMI4 HDMI PassThrough*

### **2.1.29 gbconfig --softap-router**

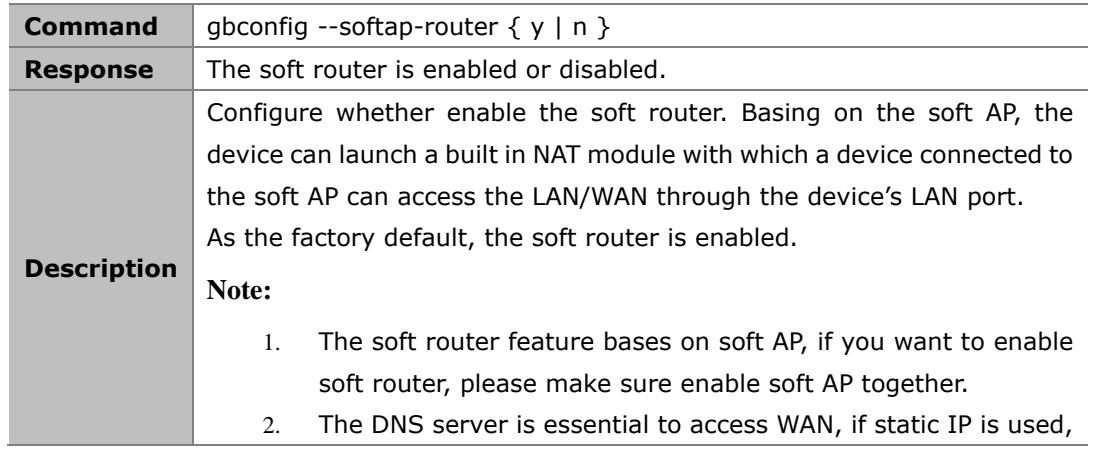

### **Example:**

To disable soft router: Command:

*gbconfig --softap-router n*

Response:

The soft router will be disabled.

## **2.1.30 gbconfig --cec-cmd**

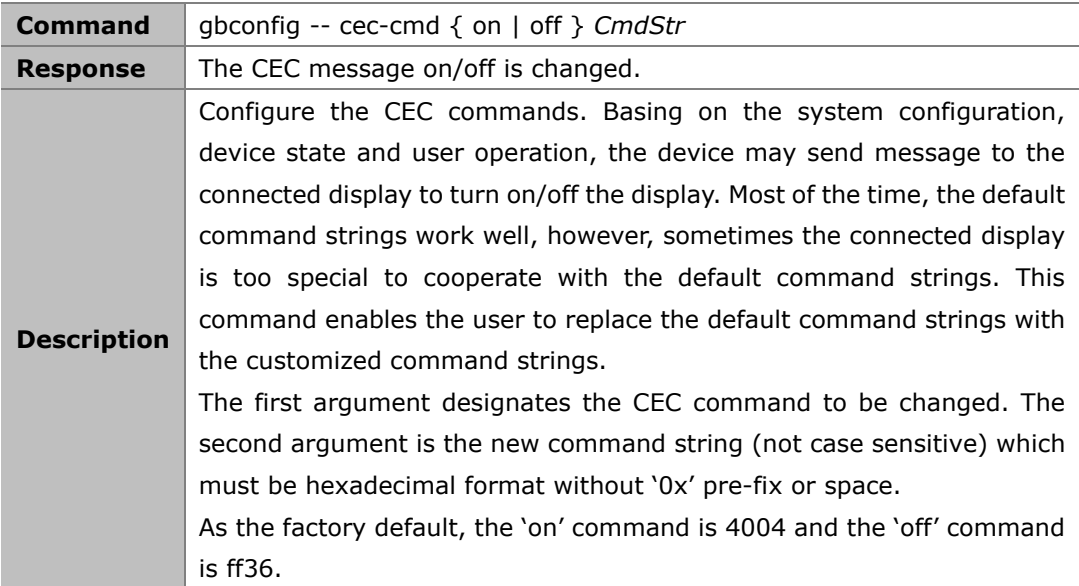

#### **Example:**

To change the 'on' command to 0x4F 0x4E: Command:

```
gbconfig --cec-cmd on 4f4e
```
Response:

The CEC message for 'on' command is changed.

## **2.1.31 gbconfig --standby-no-vdieo**

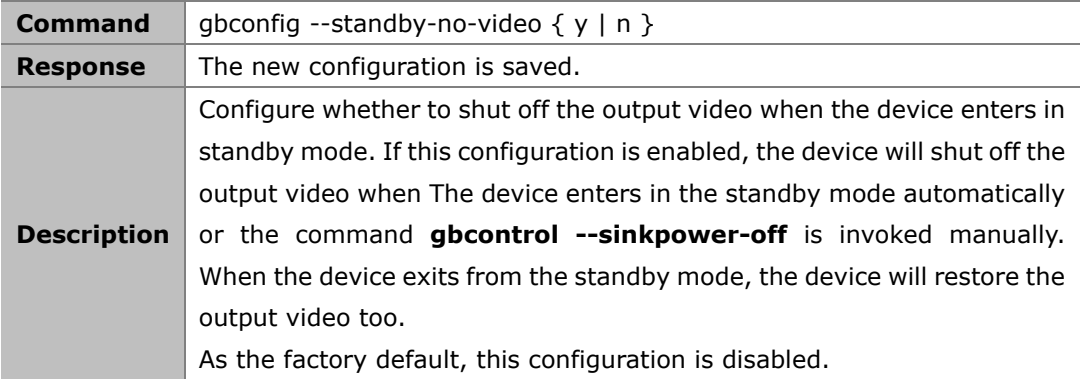

### **Note:**

1. This command affect all video output interfaces of the device.

### **Example:**

To enable the configuration:

Command:

*gbconfig --standy-no-video y*

Response:

The configuration is enabled.

## **2.1.32 gbconfig --telnet-over-tls**

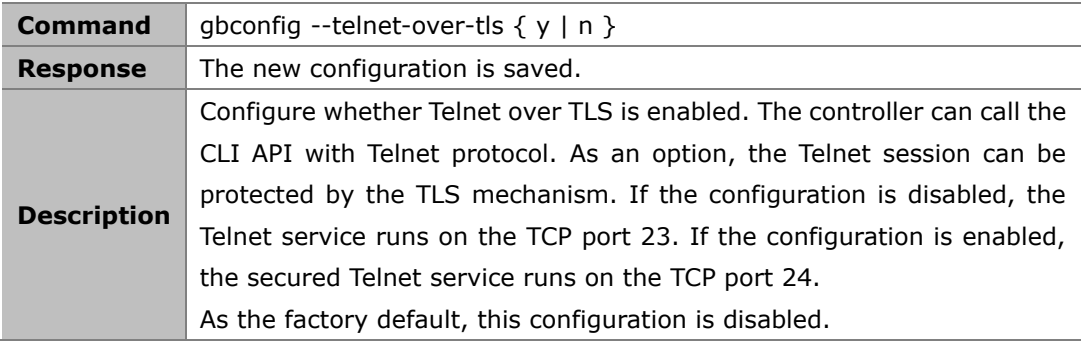

### **Example:**

To enable the configuration:

Command:

*gbconfig --telnet-over-tls y*

Response: The configuration is enabled.

## **2.1.33 gbconfig --https**

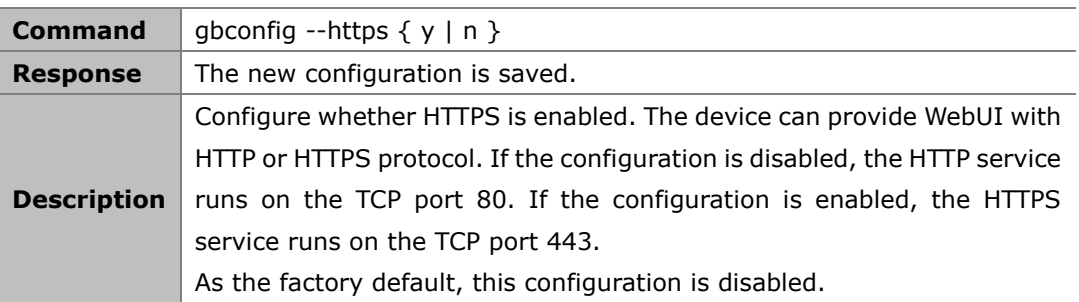

### **Example:**

To enable the configuration:

Command:

*gbconfig --standy-no-vide y*

Response: The configuration is enabled.

## **2.1.34 gbconfig --show**

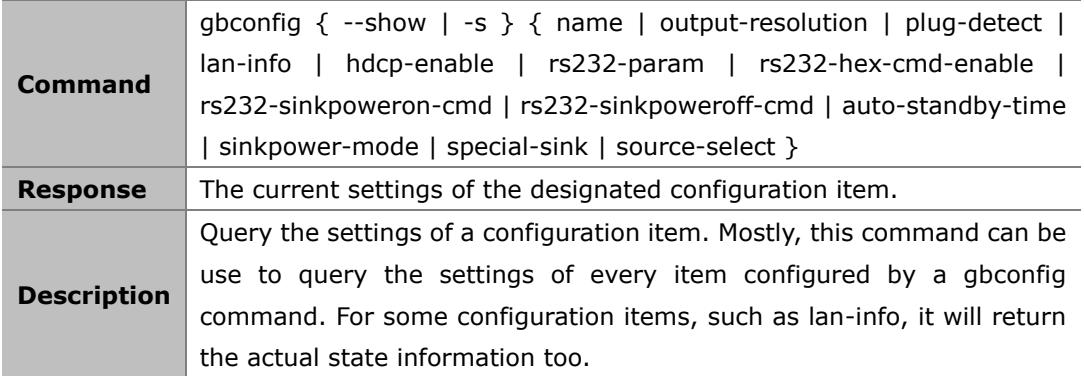

#### **Example 1:**

To query the device name with the factory default:

Command:

*gbconfig -s name*

Response:

*MS330*

### **Example 2:**

To query wired Ethernet settings and state: Command:

*gbconfig -s lan-info*

Response:

• If DHCP mode works:

*dhcp 192.168.0.105 255.255.240.0 192.168.2.1 192.168.3.1 192.168.3.2 202.96.134.33*

The contents following "dhcp" are state information whose format is IPAddress NetMask Gateway [Dns1 [Dns2 [Dns3…]]].

**•** If DHCP mode failed:

*dhcp Fail*

**•** If Static mode works:

*static 192.168.1.88 255.255.255.0 192.168.1.1*

The contents following "static" are static settings whose format is the same as the command gbconfig --lan-info.

### **Example 3:**

To query configuration and actual state of the HDCP output:

Command:

*gbconfig -s hdcp-enable*

Response:

*{ y { hdcp 1.4 | hdcp 2.2 } | n }*

The response has two fields, the first one is the configuration of the HDCP output and the second one is the actual work state of the HDCP output.

#### **Example 4:**

To query the list of all displayed video sources: Command:

*gbconfig -s source-select*

### Response:

- Standby mode
	- *Standby*
- None video source is displayed

*Guide*

• Only one video source is displayed

*HDMI2*

The response is the name of the displayed video source

Two or more video sources are displayed

*HDMI2 null HDMI1 IPAV02 NULL ...*

The video name is shown in order of the window where the video source is displayed, **NULL** means the corresponding window is not used by any video source.

## **2.1.35 gbconfig --help**

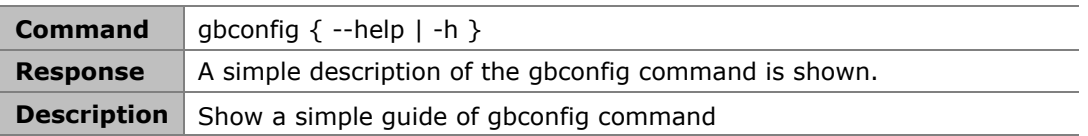

## **2.2 gbcontrol Commands**

## **2.2.1 gbcontrol --reboot**

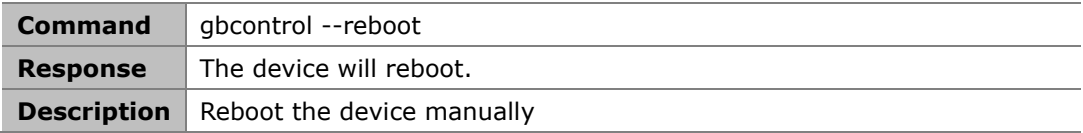

#### **Example:**

Command:

*gbcontrol --reboot*

Response:

The device start to reboot.

## **2.2.2 gbcontrol --reset-to-default**

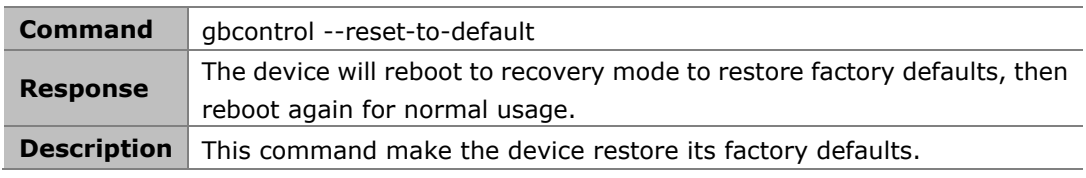

#### **Example:**

Command:

*gbcontrol --reset-to-default*

Response:

The device will start to restore all factory defaults.

## **2.2.3 gbcontrol --upgrade-firmware**

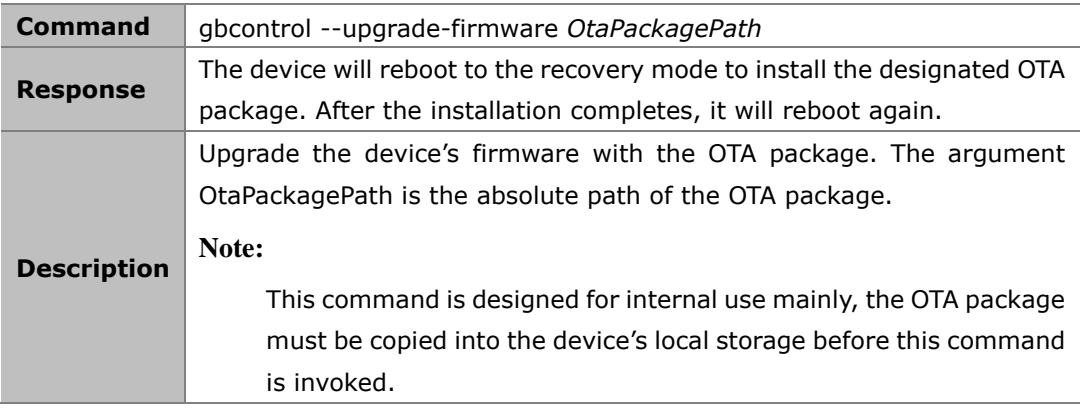

#### **Example:**

To use the /cache/update.zip for upgrading: Command:

*gbcontrol --upgrade-firmware /cache/update.zip*

Response:

The device reboots to the recovery mode, then use the OTA package /cache/update.zip to upgrade its firmware.

## **2.2.4 gbcontrol --video-source**

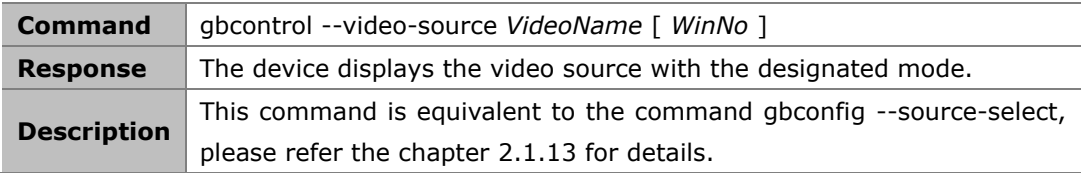

## **2.2.5 gbcontrol --audio-source**

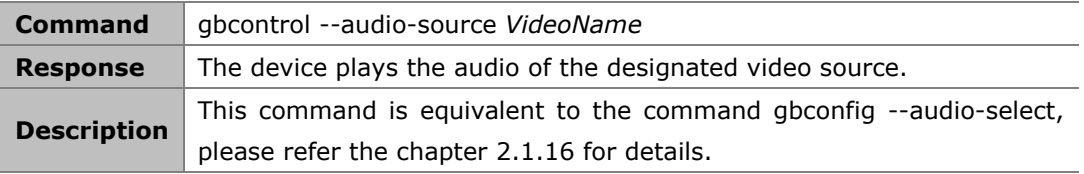

## **2.2.6 gbcontrol --stop-video**

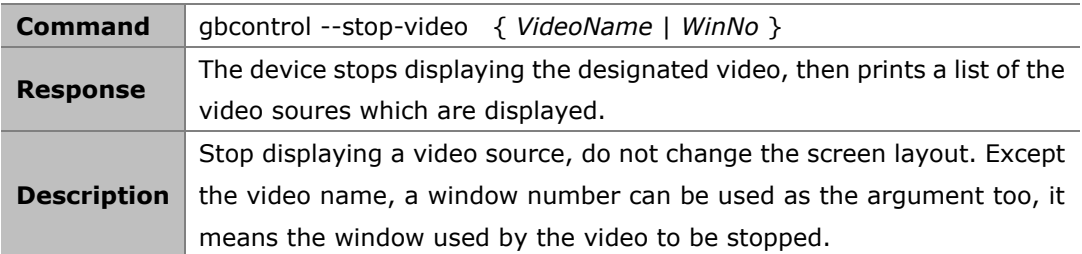

### **Example:**

To stop HDMI2 when HDMI1 and HDMI2 are displayed

### **Command:**

*gbcontrol --stop-video HDMI2*

### **Response:**

*HDMI1 NULL*

## **2.2.7 gbcontrol --sinkpower**

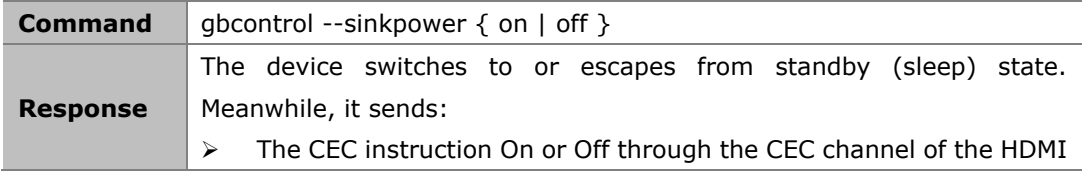

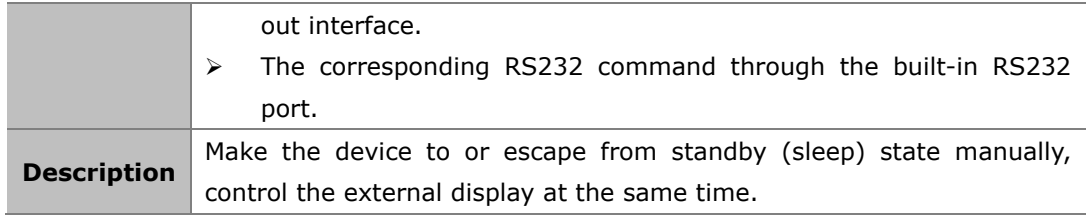

### **Example:**

To make the device start sleeping: Command:

*gbcontrol --sinkpower off*

Response:

The device transition to standby state.

## **2.2.8 gbcontrol --show-osd**

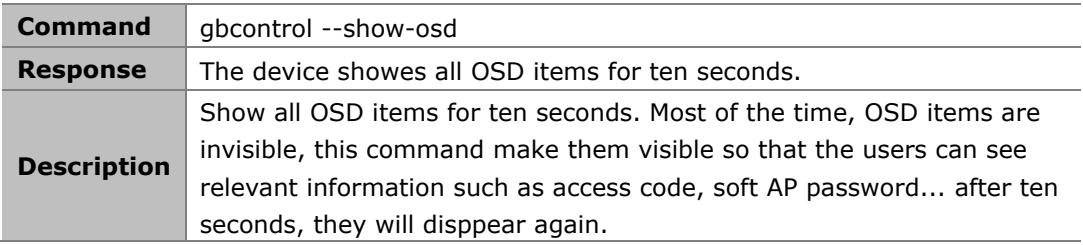

### **Example:**

Command:

*gbcontrol --show-osd*

Response:

The device showes all OSD items for ten seconds.

## **2.2.9 gbcontrol --set-layout-video**

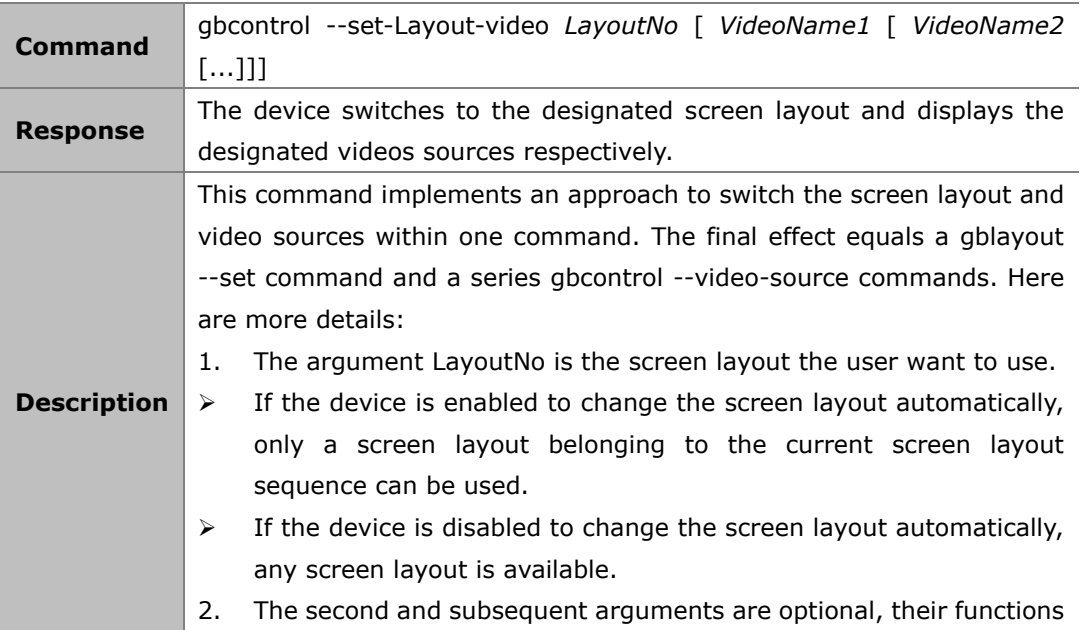

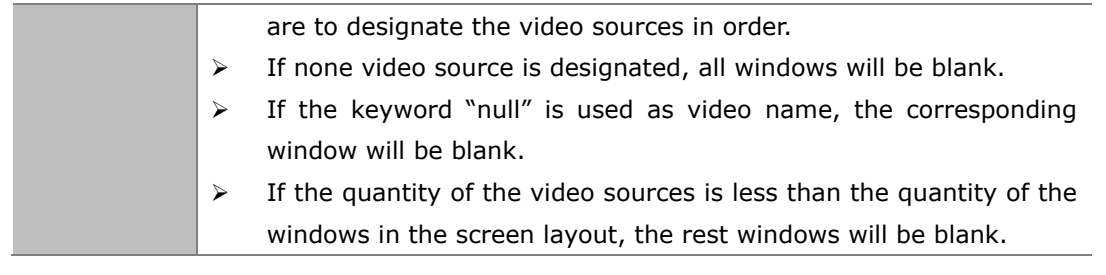

### **Example 1:**

Command:

*gbcontrol --set-layout-video 0x103 hdmi1 null hdmi2*

Response:

The device switches to the screen layout whose number is 0x103, meanwhile, it displays HDMI1 and HDMI2 in the first and third window, the rest windows are blank.

## **2.2.1 gbcontrol --device-info**

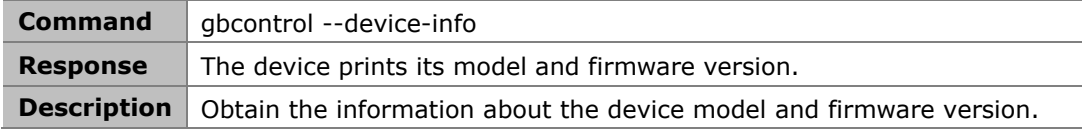

### **Example:**

Command:

```
gbcontrol --device-info
```
### Response:

*MS330-000 V1.4.2*

## **2.2.2 gbcontrol --switch-usb**

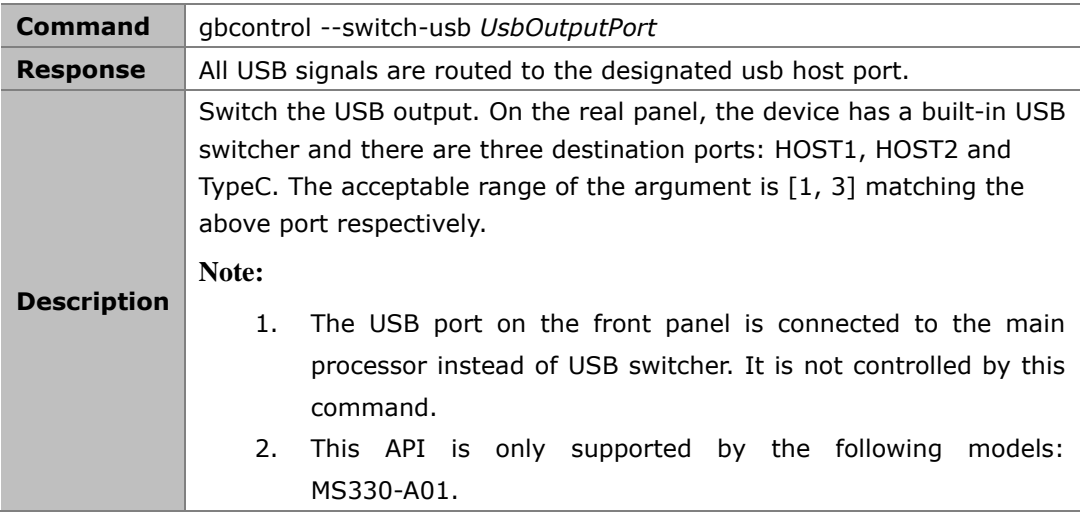

### **Example:**

To switch to the HOST2 Command:

Response:

All USB signals will be routed to the HOST2 port.

## **2.2.3 gbcontrol --serial**

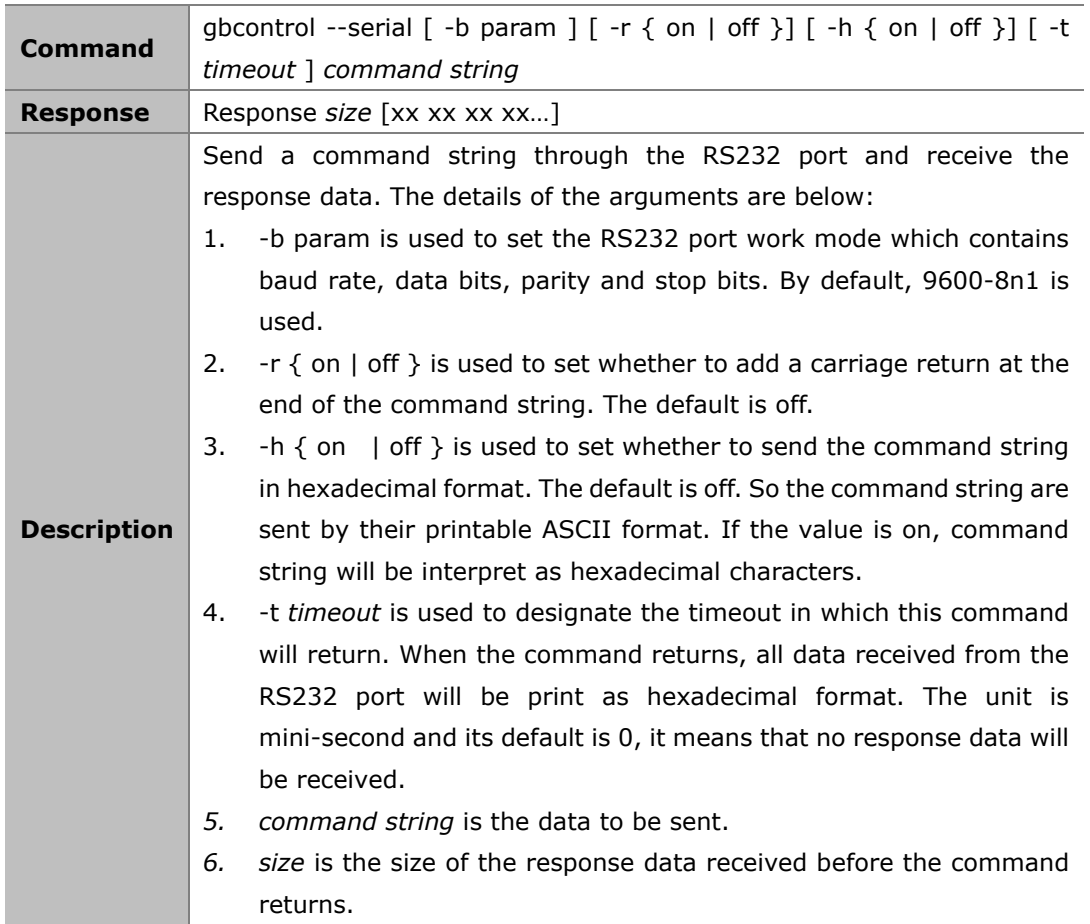

#### **Example 1:**

Command:

*gbcontrol --serial Hello*

Response:

*Response 0*

Comment:

Configure the RS232 port as 9600-8n1 mode, send the string "Hello" and return immediately.

### **Example 2:**

Command:

*control --serial -b 115200-8n1 -h on -t 500 67 65 74 20 73 74 61 74 65*

Response:

*Response 4 67 6F 6F 64*

Comment:

Configure the RS232 port as 115200-8n1 mode, send the string "67 65 74 20 73 74 61 74 65", then keep receiving the response data for 500ms. During the waiting period, the peripheral

## **2.2.4 gbcontrol --help**

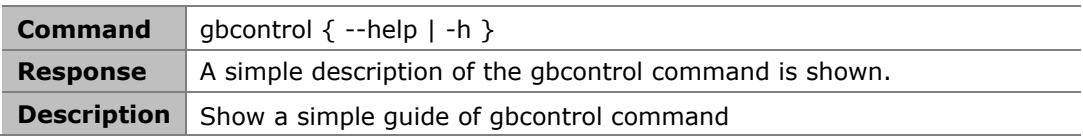

## **2.3 gblayout Commands**

## **2.3.1 gblayout --start-video**

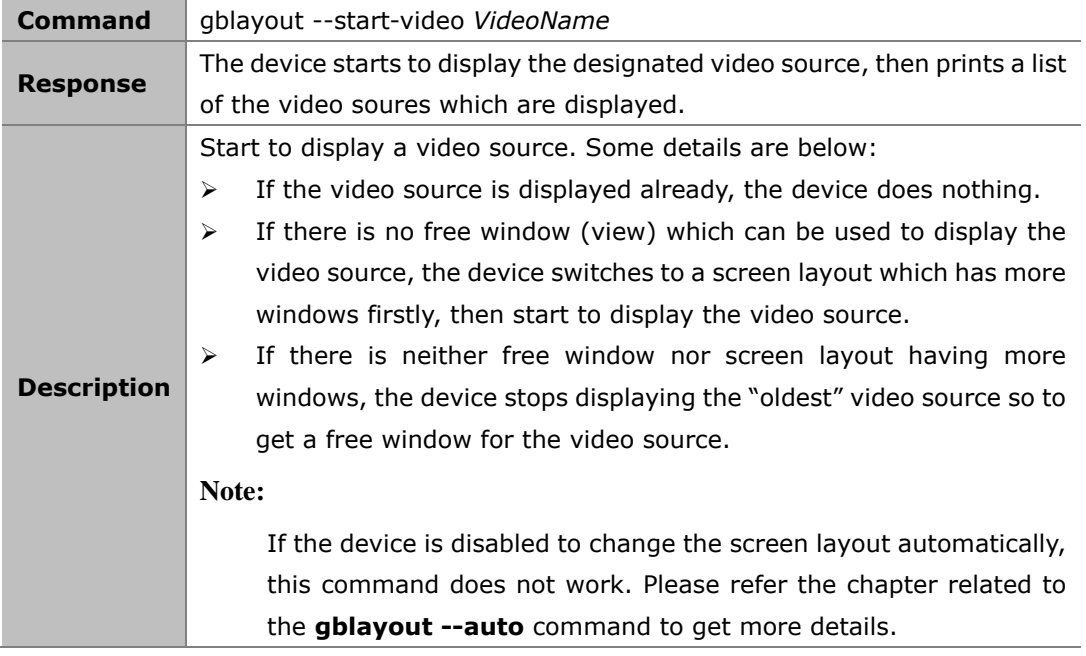

### **Example:**

To start to display HDMI2 when HDMI1 is displayed:

#### **Command:**

*gblayout --start-video hdmi2*

#### **Response:**

*HDMI1 HDMI2*

## **2.3.2 gblayout --stop-video**

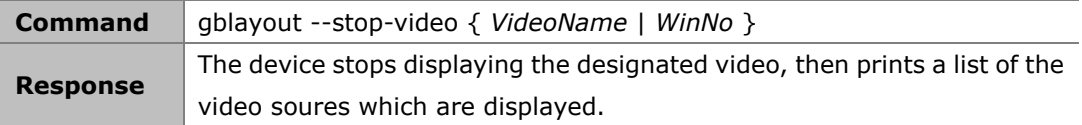

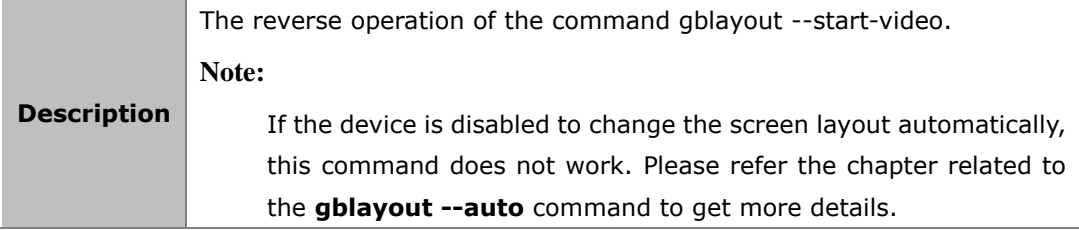

### **Example:**

To stop HDMI2 when HDMI1 and HDMI2 are displayed

#### **Command:**

*gblayout --stop-video HDMI2*

### **Response:**

*HDMI1*

## **2.3.3 gblayout --add**

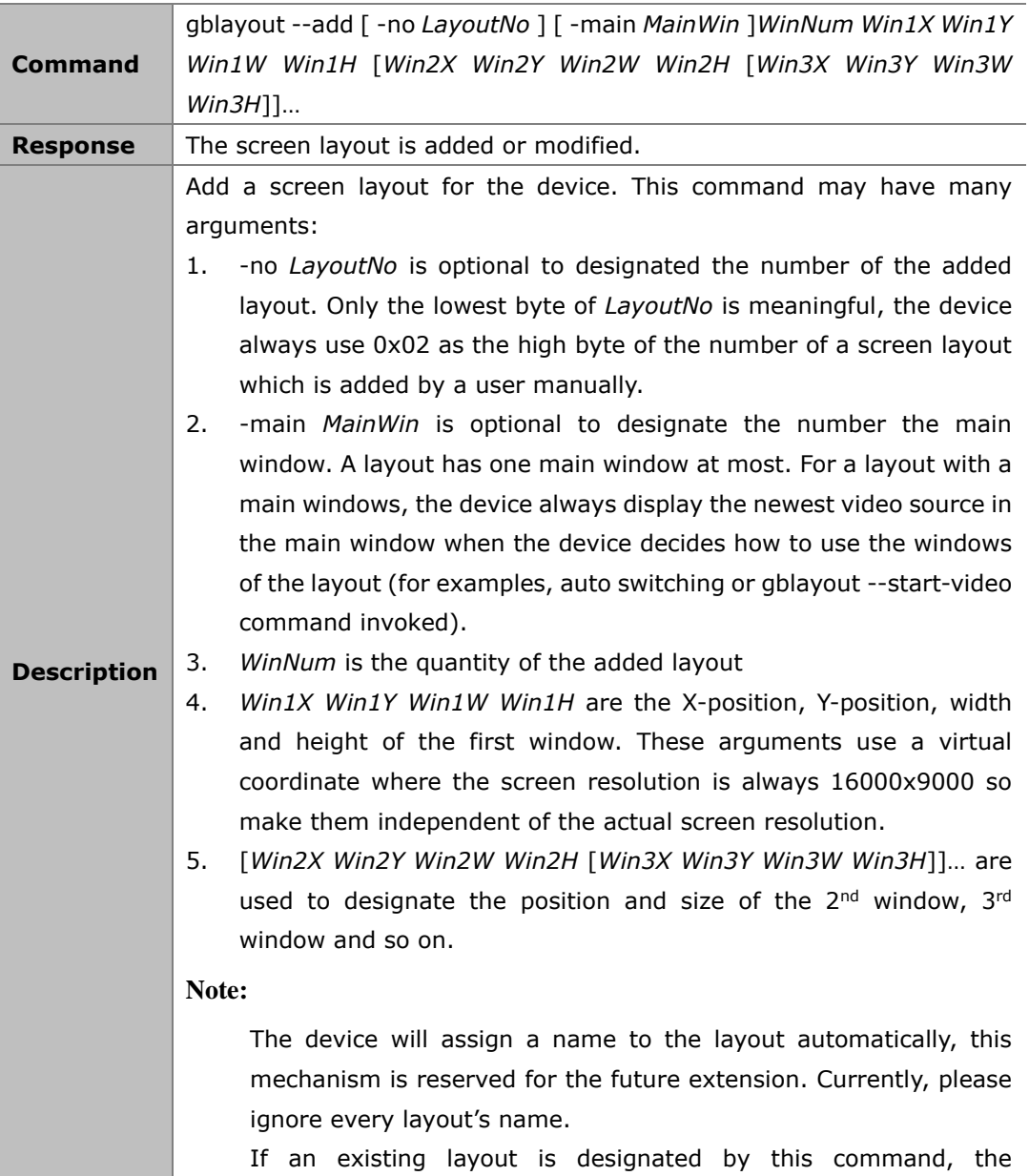

configuration of the layout will be updated. But the current screen layout, namely, the layout is used currently, can not be updated.

#### **Example 1:**

To add a layout whose number is 0x203 and only one windows whose scale is one percent of the screen is in the middle of the screen:

#### **Command:**

*gblayout --add -no 3 1 4000 2250 8000 4500*

#### **Example 2:**

To add a layout which has two windows and the left one is the main window:

#### **Command:**

*gblayout --add --no 0x204 -main 1 2 0 2250 8000 4500 12000 2250 8000 4500*

### **2.3.4 gblayout --del**

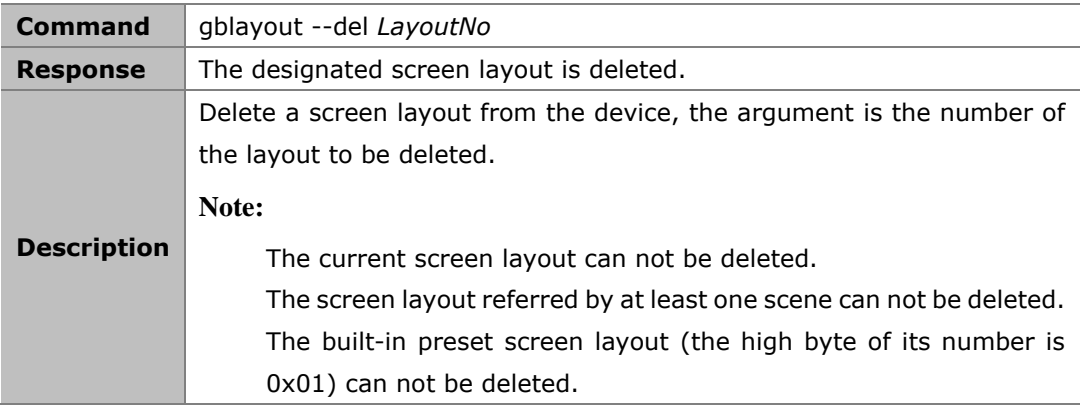

#### **Example:**

To delete the layout whose number is 0x202:

### **Command:**

*gblayout --del 0x202*

## **2.3.5 gblayout --list**

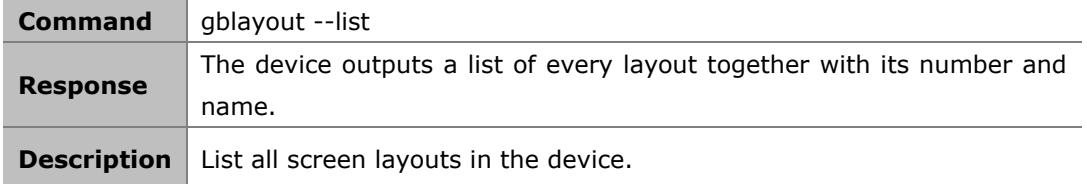

#### **Example:**

To list all screen layouts

### **Command:**

*gblayout --list*

### **Response:**

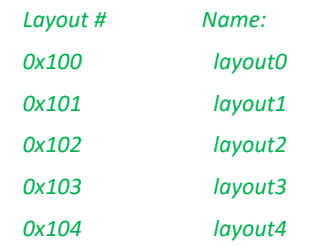

## **2.3.6 gblayout --show**

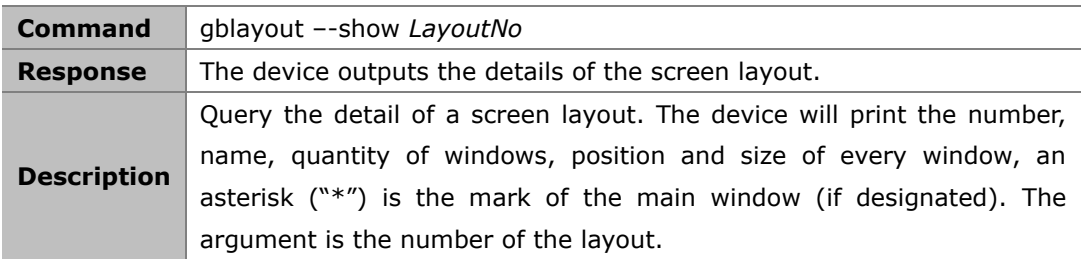

### **Example 1:**

To query the detail of a layout having only one window:

#### **Command:**

*gblayout --show 0x100*

#### **Response:**

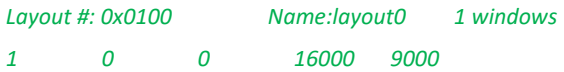

### **Example 2:**

To query the detail of a layout having main windows:

#### **Command:**

*gblayout --show 0x202*

### **Response:**

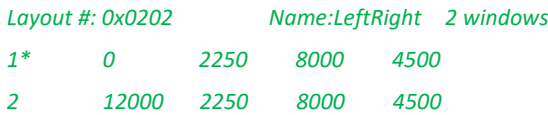

## **2.3.7 gblayout --set**

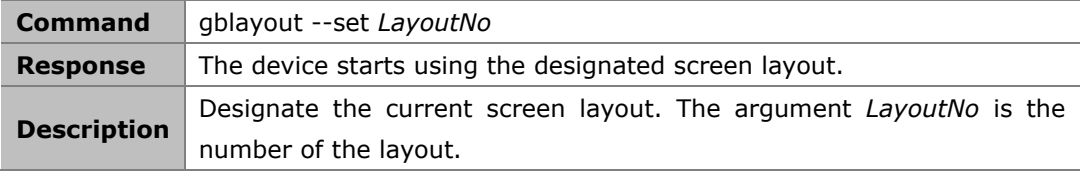

### **Example:**

To use the layout 0x0101:

#### **Command:**

*gblayout --set 0x101*

#### **Response:**

The device starts using the layout whose number is 0x0101 as the current screen layout.

## **2.3.8 gblayout --get**

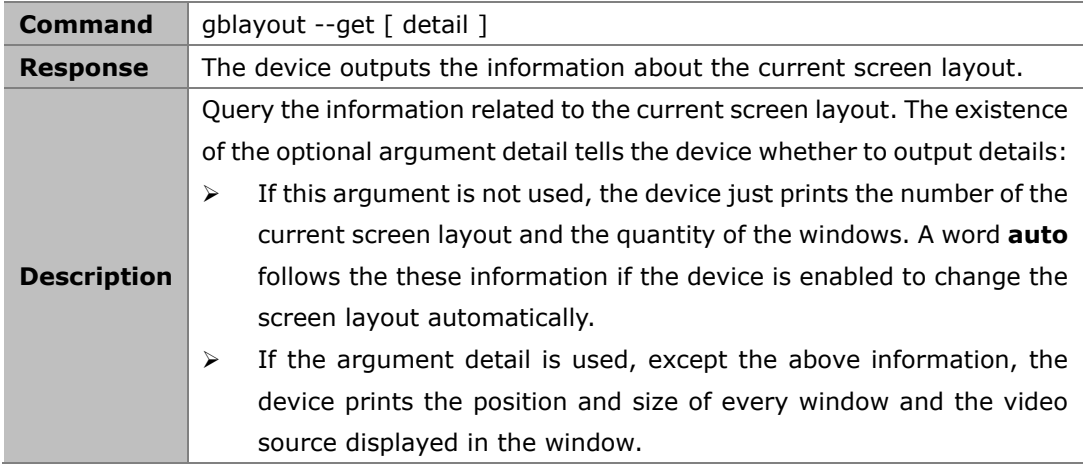

#### **Example 1:**

To query the brief of the current screen layout and the device is enabled to change the screen layout automatically:

### **Command:**

*gblayout --get*

#### **Response:**

*Layout #: 0x0101 2 windows auto*

### **Example 2:**

To query the details of the current screen layout:

### **Command:**

*gblayout --get detail*

#### **Response:**

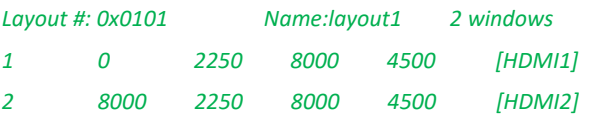

### **2.3.9 gblayout --set-sequence**

**Command** gblayout --set-sequence *Layout1No* [*Layout2No* [ *Layout3No* ]]…

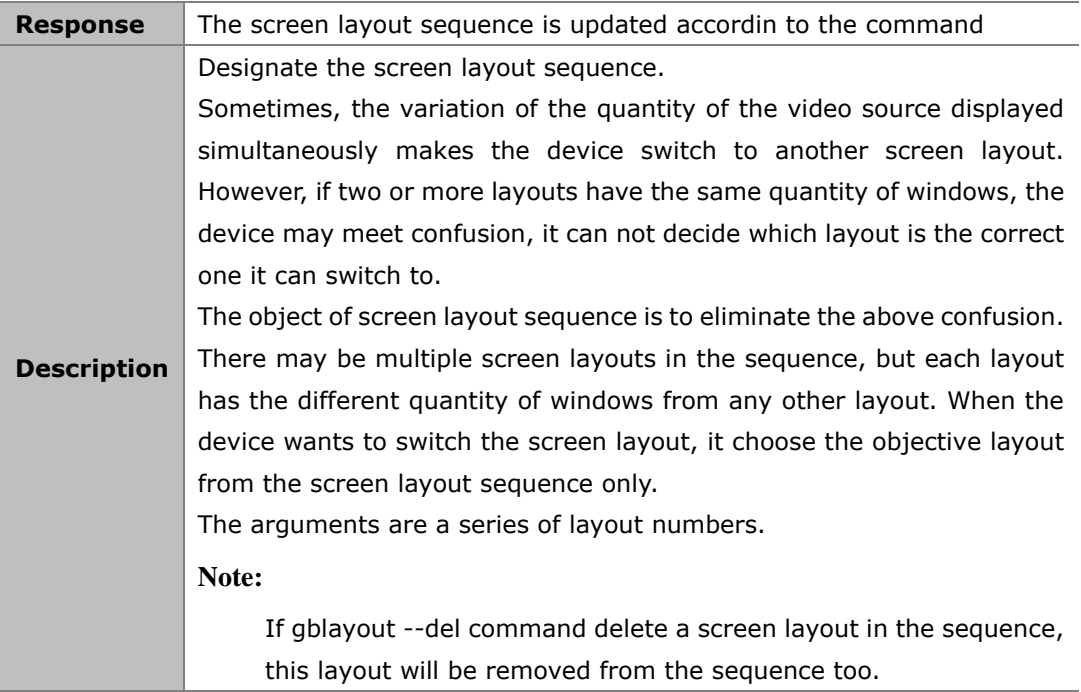

### **Example:**

To set the sequence consisting of 3 layouts

### **Command:**

*gblayout --set-sequence 0x0100 0x0101 0x0103*

## **2.3.10 gblayout --get-sequence**

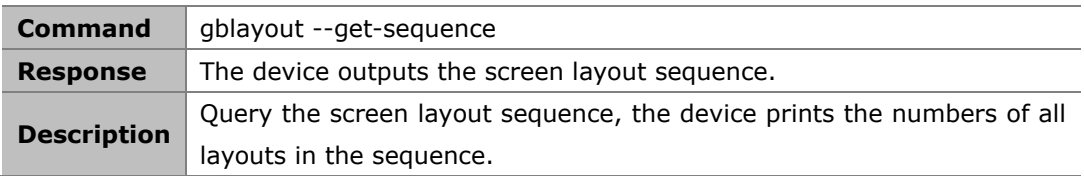

### **Example:**

To get the screen layout sequence:

#### **Command:**

*gblayout --get-sequence*

### **Response:**

*[0x0100] [0x0101] [0x0102] [0x0103] [0x0104]*

## **2.3.11 gblayout --auto**

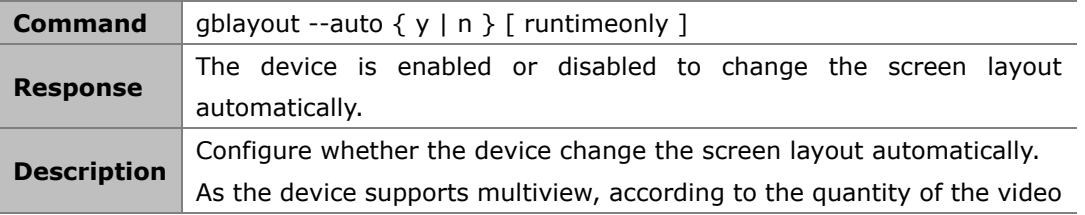

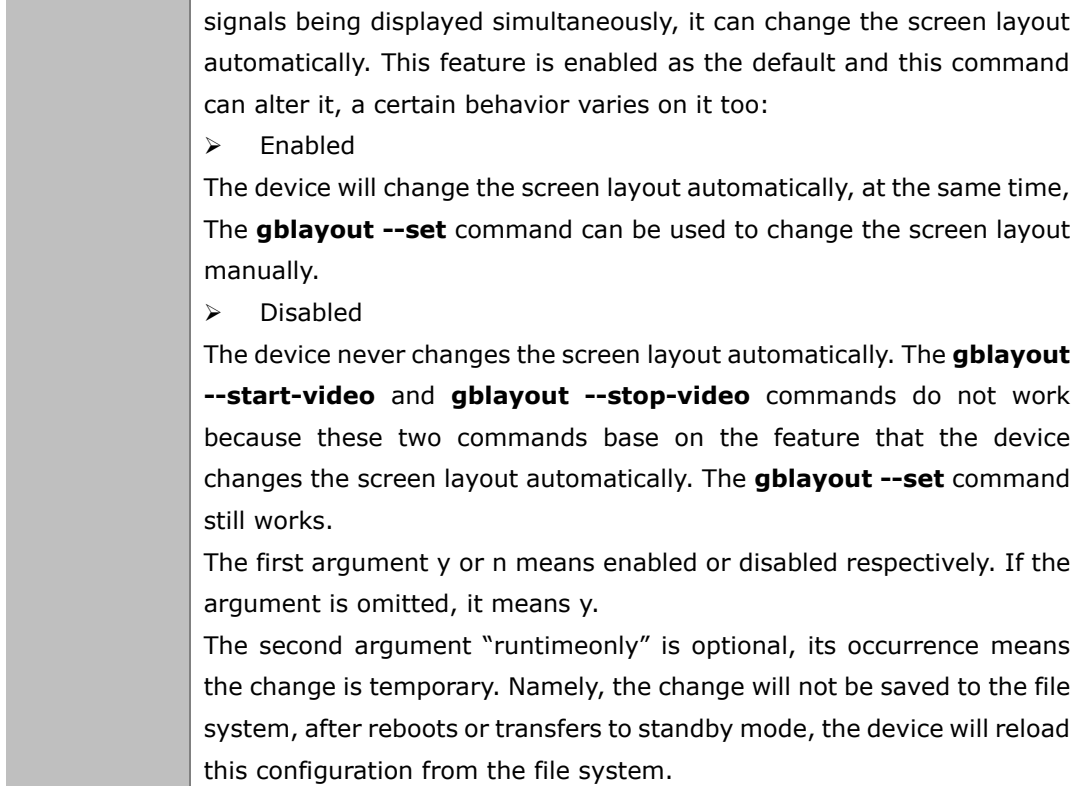

### **Example:**

To disable the device to change the screen layout automatically

#### **Command:**

*gblayout --auto n*

## **2.3.12 gblayout --help**

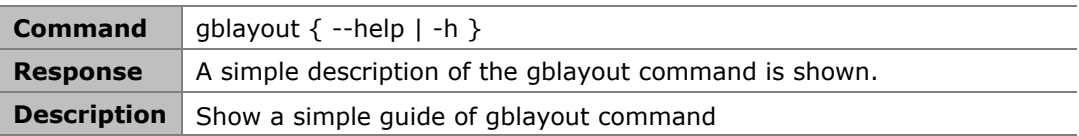

## **2.4 gbscene Commands**

## **2.4.1 gbscene --add**

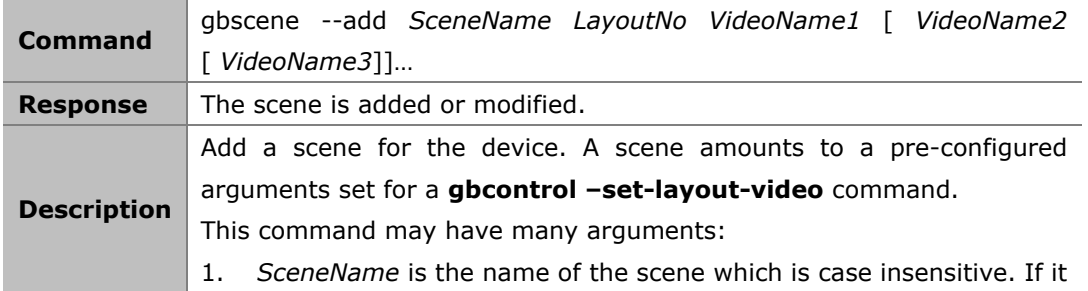

is the same as an existing scene, it means to modify the existing scene. 2. *LayoutNo* is the number of the screen layout used for the scene。. 3. The rest arguments are used to designate the video sources in order.  $\triangleright$  At least one video source must be designated, the subsequent arguments are optional.  $\triangleright$  If the keyword "null" is used as video name, the corresponding window will be blank. 3. If the quantity of the video sources is less than the quantity of the windows of the designated screen layout, the rest windows will be blank.

#### **Example:**

#### **Command:**

*gbscene --add Scene1 0x204 null hdmi2*

#### **Response:**

A new scene named Scene1 is added, it use the screen layout whose number is 0x204, the first window is blank, the second window is used for HDMI2.

### **2.4.2 gbscene --del**

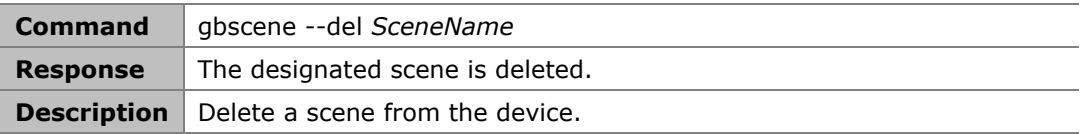

### **Example:**

To delete the scene named Scene2:

#### **Command:**

*gbscene --del Scene2*

### **2.4.3 gbscene --list**

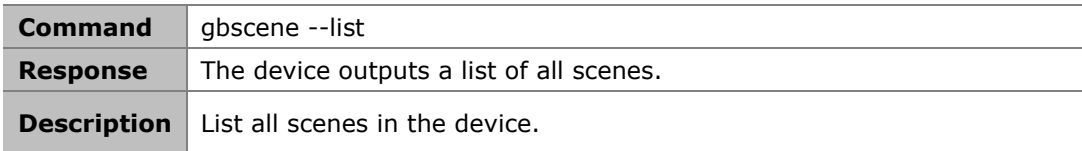

#### **Example:**

To list all scenes

#### **Command:**

*gbscene --list*

#### **Response:**

*Single*

```
Side by Side
2 x 2
Main + 3
Main + 6
```
### **2.4.4 gbscene --show**

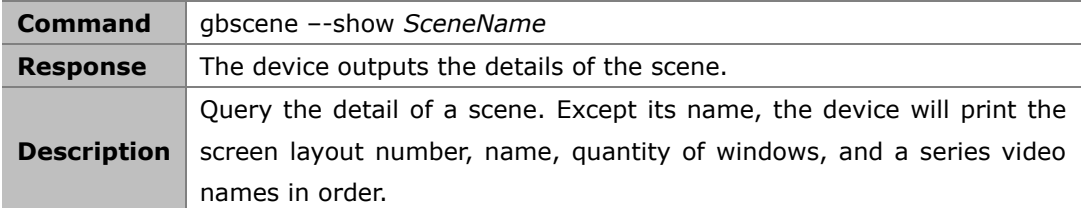

#### **Example:**

To query the detail of the scene named 2 x 2:

#### **Command:**

*gbscene --show "2 x 2"*

#### **Response:**

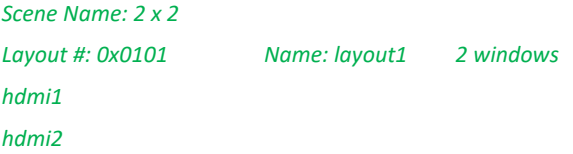

## **2.4.5 gbscene --apply**

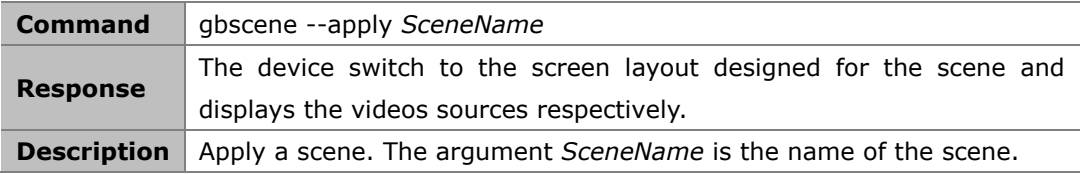

### **Example:**

To use the layout 2 x 2 of the previous example:

### **Command:**

*gbscene --apply "2 x 2"*

#### **Response:**

The device starts using the layout designate in the scene 2 x 2, and display hdmi1 and hdmi2 in order.

## **2.5 Event Commands**

This is not a common API command because it can not be invoked by the controller. In fact,

it is an unsolicited message sent by the device to announce that a certain state of the device has changed.

## **2.5.1 [Event] VideoSource**

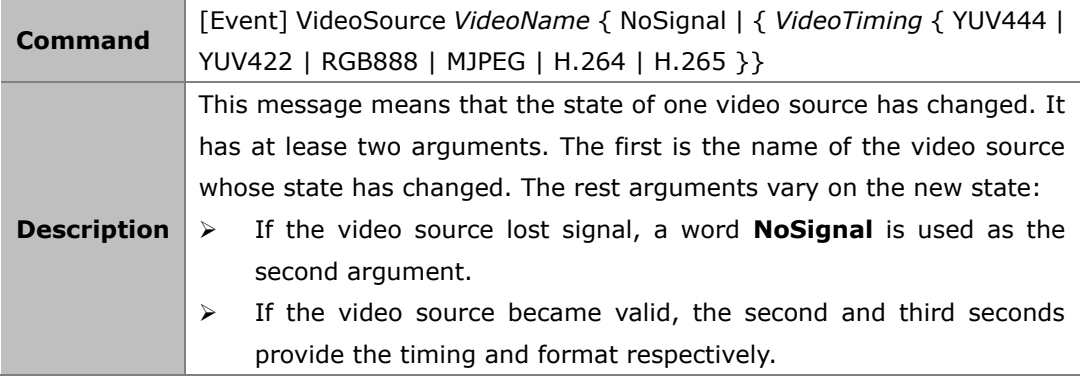

### **Example 1:**

HDMI1 lost signal:

#### **Message:**

*[Event] VideoSource HDMI1 NoSignal*

#### **Example 2:**

4K@30 RGB888 video detected on HDMI2:

#### **Message:**

*[Event] VideoSource HDMI2 3840x2160P@30 RGB888l*

## **2.5.2 [Event] WorkMode**

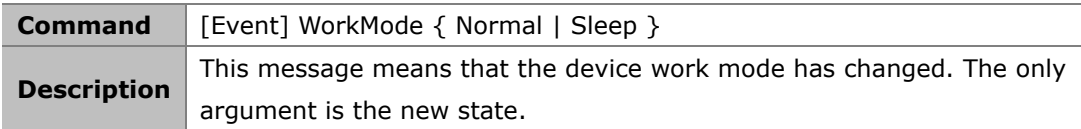

#### **Example:**

The device transitioned to standby state.

#### **Message:**

*[Event] WorkMode Sleep*

## **2.5.3 [Event] Layout**

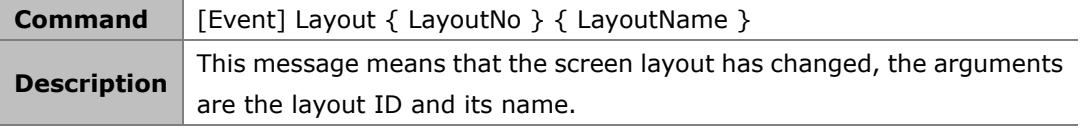

#### **Example:**

The current screen layout attributes: ID - 0x101, name – Layout101

*[Event] Layout 0x101 Layout101*

## **2.5.4 [Event] Button**

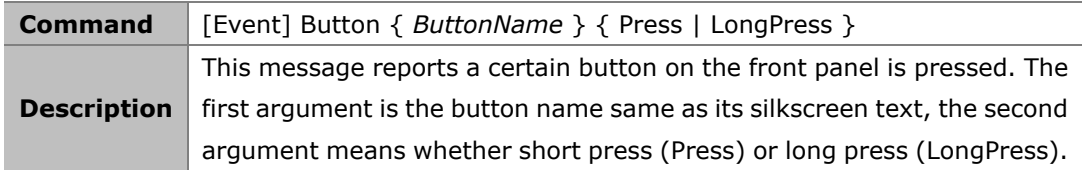

### **Example:**

The HDMI1 button is pressed

#### **Message:**

*[Event] Button HDMI1 Press*